# Schieb Report

# **Ausgabe 2023.02**

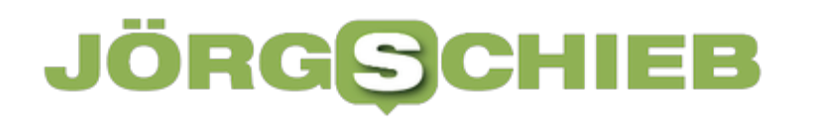

**schieb.de** News von Jörg Schieb. https://www.schieb.de

### **Telefonieren unter Android 12: Verbesserungen und Fehlerbehebung**

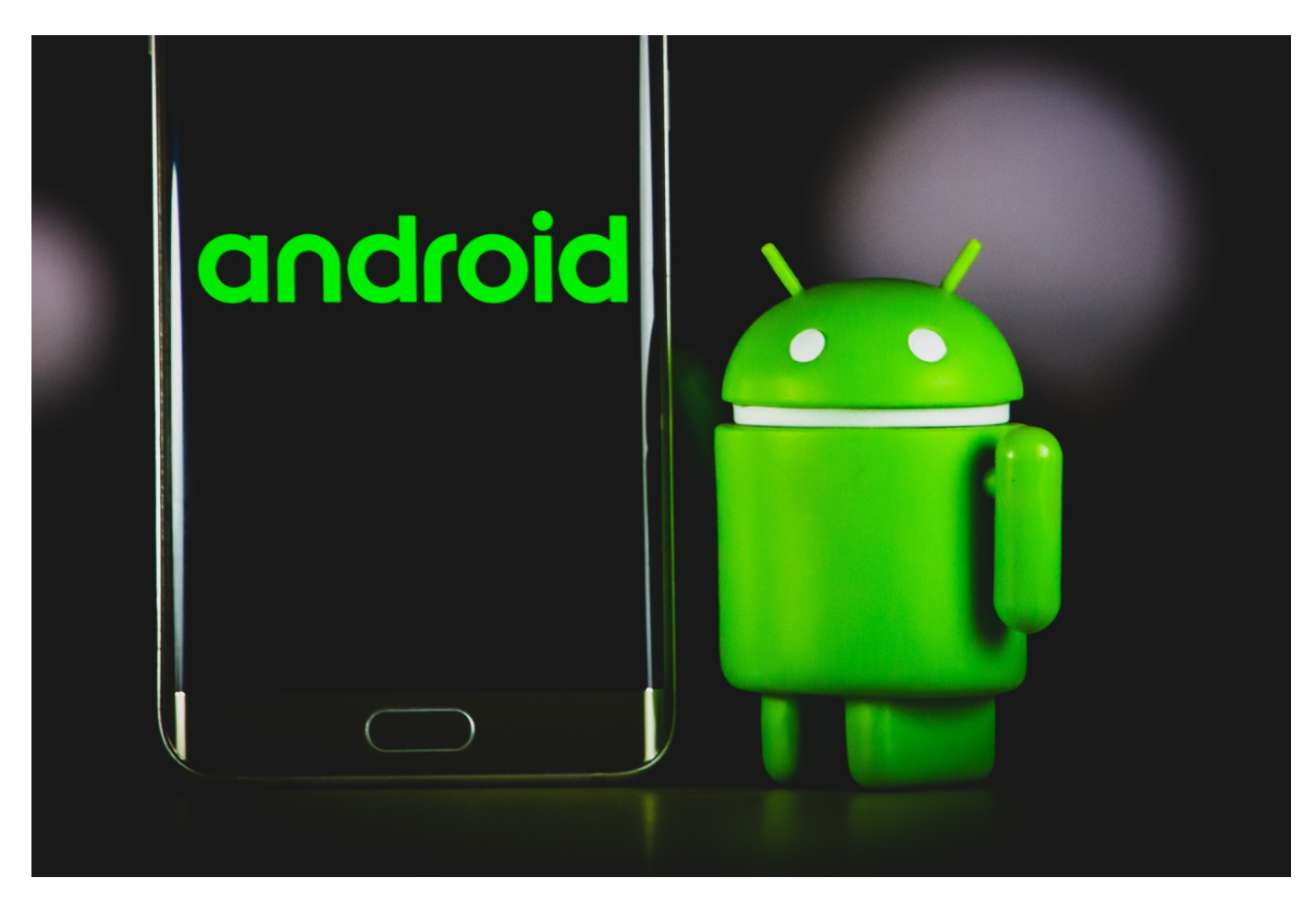

Habt Ihr ein Android-Gerät und seid mit der Gesprächsqualität nicht zufrieden? Das kann mehrere Gründe haben. Wir zeigen Euch einige!

[Telefonieren mit einem Smartphone](https://www.schieb.de/713514/150-jahre-telefon-wie-das-internet-das-telefonieren-veraendert) sollte so einfach sein. Ihr wählt eine Nummer, die Verbindung wird aufgebaut, und schon hört Ihr Euren Gegenüber. Nur, wenn die Netzabdeckung schlecht ist, dann sinkt auch die Gesprächsqualität. Was aber, wenn die Netzstärke gut ist, die Gesprächsqualität aber nicht? Das kann daran liegen, dass Euer Smartphone einfach über die Datenverbindung kommuniziert und diese Verbindung schwach ist. Manchmal stellt die Datenverbindung aber eben auch eine Alternative dar, wenn das GSM- (Telefonie-) Netz schwach ist.

#### **WIFI Calling und VoLTE**

**schieb.de** News von Jörg Schieb. https://www.schieb.de

Es haben sich zwei weitere Kommunikationsmethoden etabliert: WiFi-Calling adressiert vor allem Situationen, in denen kein Mobilfunknetz, wohl aber ein WLAN-Netz verfügbar ist. Auch das Roaming wird damit aufgefangen: WiFi-Calls werden abgerechnet, als wärt Ihr im Heimatnetz. Selbst, wenn Ihr tatsächlich im Ausland seid. Das mag in Europa, wo das Roaming kostenlos ist, keinen Unterschied machen, in nichteuropäischen Ländern aber durchaus.

VoLTE (Voice over LTE) nutzt statt des GSM-Netzes das LTE/5G-Netz für Telefonate. Das führt aufgrund der höheren Datenraten zu deutlich besserer Gesprächsqualität, weil hier Sprache als Daten übertragen wird. Im Gegensatz zu Wifi-Calling benötigt Ihr kein WLAN, sondern nutzt den Datenservice des Netzbetreibers. Das Schöne: Die Daten werden nicht auf Euer Inklusivvolumen angerechnet!

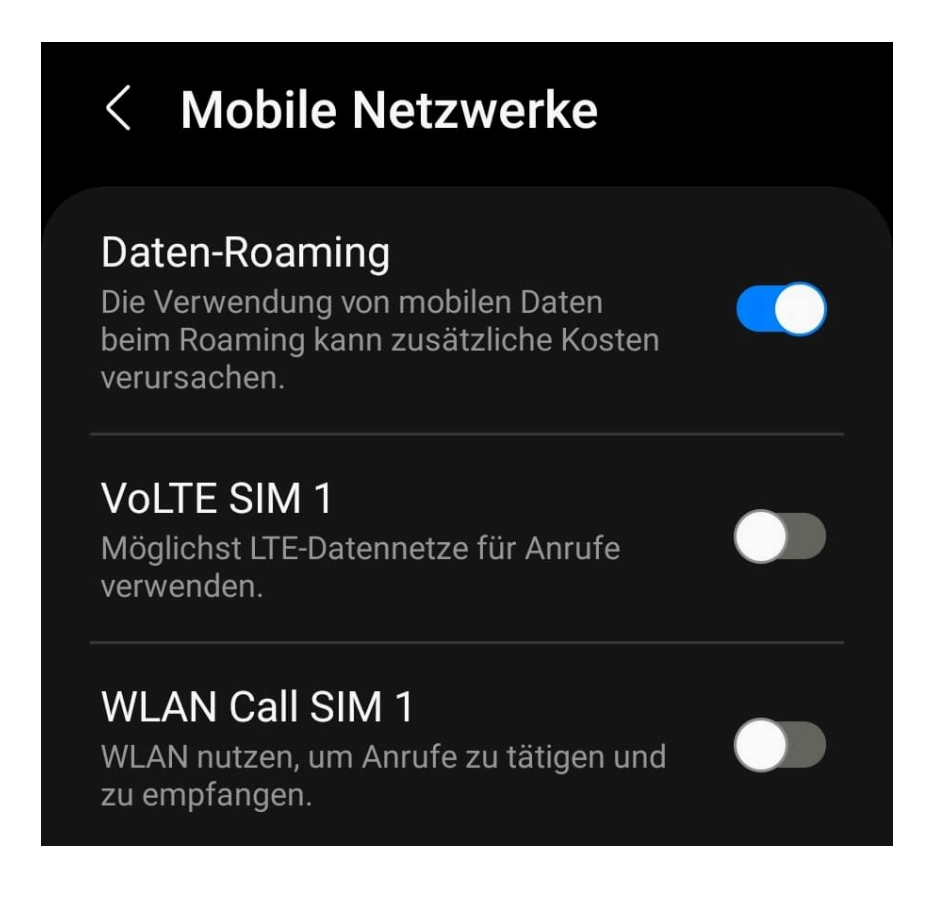

#### **Einstellungen unter Android 12**

Die Einstellungen für die Nutzung von Wifi-Calling und VoLTE finden sich bei Android 12 an einer leicht anderen Stelle als bei den älteren Android-Versionen:

- Unter Android 12 findet Ihr die Einstellungen zu den alternativen Kommunikationsmethoden unter **Einstellungen** > **Verbindungen** > **Mobile Netzwerke** > **SIM1** (oder **SIM2**) > **Mobile Daten**.
- Hier könnt Ihr beide Kommunikationsmethoden ausschalten. Das macht vor allem Sinn, wenn Ihr beim Telefonieren Abbrüche und Störgeräusche habt, obwohl das Mobilfunknetz selbst guten Empfang anzeigt.
- Ganz nebenbei könnt Ihr an dieser Stelle auch das Roaming einschalten, durch das Ihr im Ausland Ihr Datenvolumen nutzen könnt.

Tatsächlich kann bei schlechter Gesprächsqualität aber auch der umgekehrte Weg helfen: Sprach- und Datennetz sind auf unterschiedlichen Schichten des Mobilfunknetzes untergebracht. Wenn das Sprachnetz an einer Stelle schwach ist und Ihr dauernd Unterbrechungen in Euren Gesprächen feststellt, die Qualität des Datennetzes aber gut ist, dann versucht einmal, VoLTE einzuschalten. Selbiges gilt, wenn Ihr an einer solchen Stelle ein WLAN zur Verfügung habt!

**schieb.de** News von Jörg Schieb. https://www.schieb.de

### **Sicherheitslücken: Viele Autos lassen sich aus der Ferne öffnen und steuern**

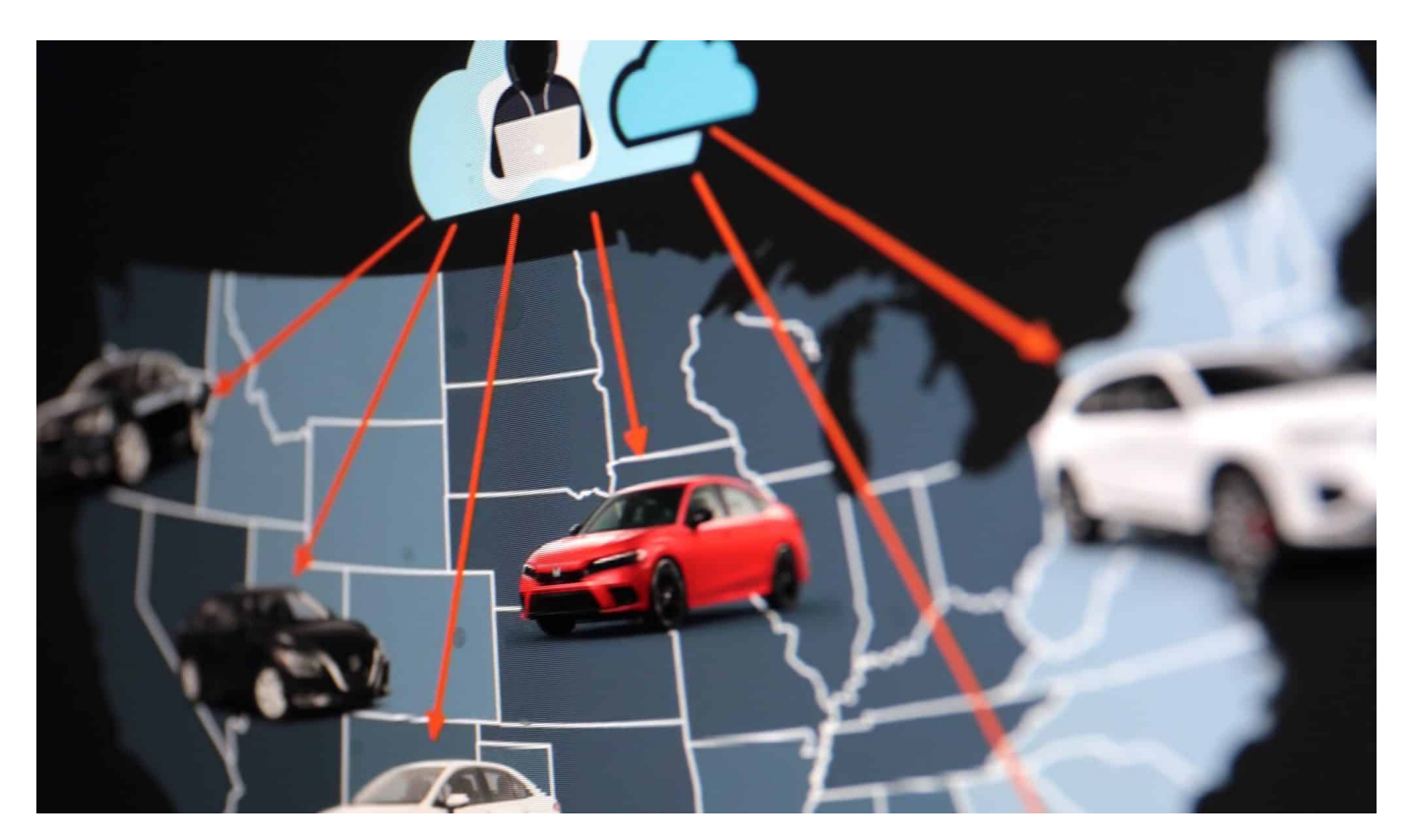

**Ein IT-Sicherheitsexperte aus den USA hat bei diversen Autoherstellern sensible Sicherheitslecks entdeckt und offengelegt. Darüber können sich Angreifer nicht nur Daten besorgen, sondern im Einzelfall sogar Kontrolle über die PKW verschaffen. Über die Hintergründe.**

In modernen Autos sorgen Computer nicht nur für ein angenehmes Entertainment-Programm, berechnen Fahrtouten und präsentieren jede Menge Daten über das Fahrverhalten, sondern steuern jede Menge Motoren (vom Fahrersitz bis zur Klimaanlage), werten Daten von Sensoren aus und sorgen für einen reibungslosen Ablauf und Fahrkomfort.

Software ist für Autohersteller immer wichtiger: In Elektroautos sowieso, aber auch in allen anderen. Ein Grund, wieso Autohersteller mittlerweile auf der Digitalmesse "Consumer Electronics Show" (CES) vertreten sind.

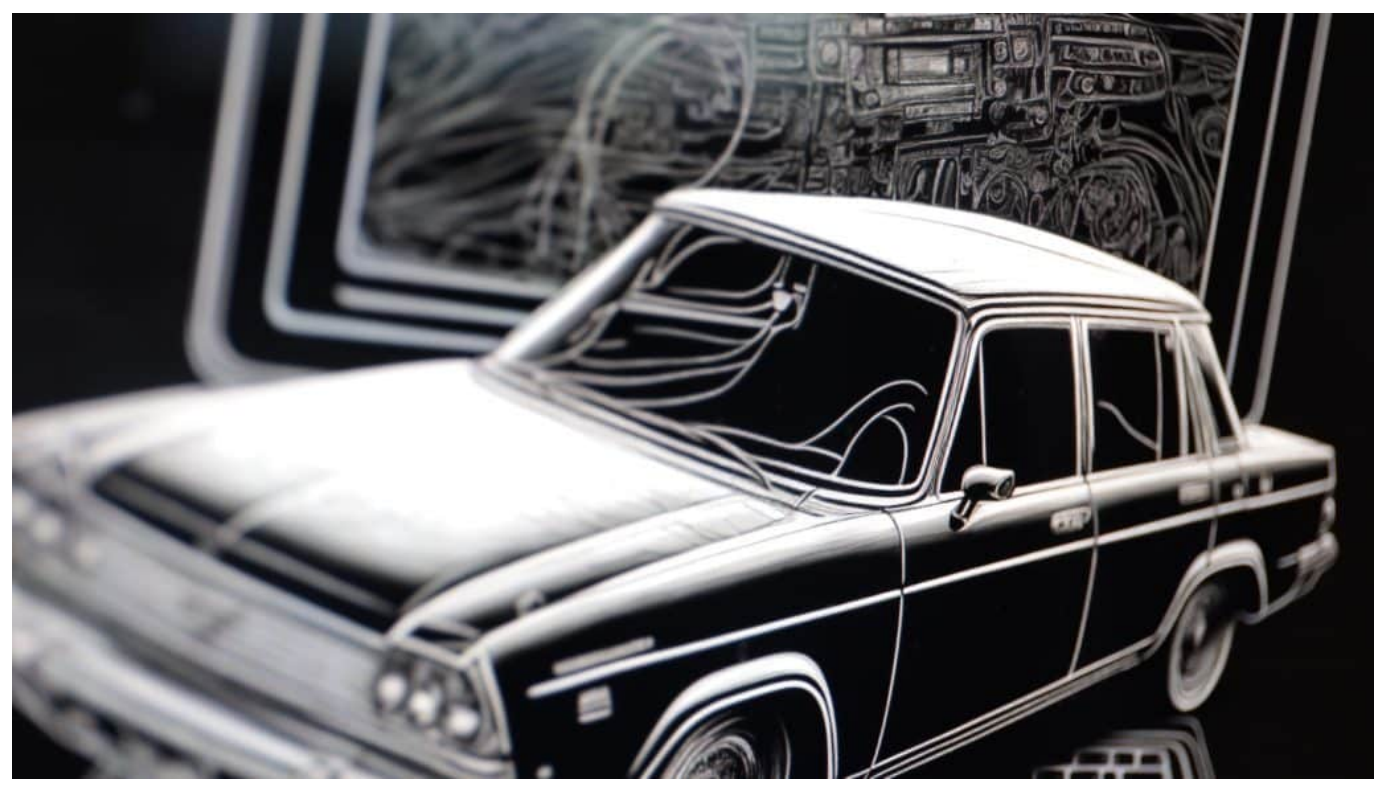

Zunehmende Digitalisierung in Autos hat auch ihre Schattenseiten

### **Zunehmende Digitalisierung ein Sicherheitsproblem**

So praktisch und angenehm das alles sein kann: Die Digitalisierung der Autos birgt auch reichlich Risiken.

Der IT-Sicherheitsexperte Sam Curry hat in den vergangenen Wochen mit seinem Team die Systeme diverser Autohersteller unter die Lupe genommen – darunter BMW, Mercedes Benz, Ford, Ferrari, Porsche und Toyota –, und bei fast allen erhebliche Sicherheitslecks entdeckt.

Angefangen hat alles damit, dass sich Curry – quasi aus Spaß – in die Apps von E-Scootern gehackt und massenweise Beleuchtung von Hupe der umstrittenen Roller aktiviert hat. Weil das so einfach gelang, fragt sich Curry, wie es um die Sicherheit der prinzipiell genauso arbeitenden PKW bestellt ist.

### **Sicherheitslücken: Vereinzelt komplette Fernsteuerung möglich**

Das Ergebnis: Curry und sein Team konnten bei mehreren Automarken die komplette Kontrolle übernehmen. Modelle von unter anderem Kia, Honda,

Hyundai und Nissan ließen sich per gehackter Fernsteuerung entriegeln und der Motor starten. Auch ein Abschalten eines aktiven Motors war möglich.

Dazu ist nach Angaben der US-Forscher lediglich die Fahrzeug-Identifikationsnummer (FIN) notwendig, die anschließend in einer HTTP-Anfrage (wie beim Surfen im Netz per Browser) an den offiziellen Endpoint der Schnittstelle (API) des Herstellers zu schicken. Bei vielen Modellen lässt sich diese Nummer durch die Windschutzscheibe ablesen.

Die Attacken gehen auf Schwachstellen in der SiriusXM-Plattform zurück, die weltweit bei rund zwölf Millionen vernetzten Autos zum Einsatz kommen soll.

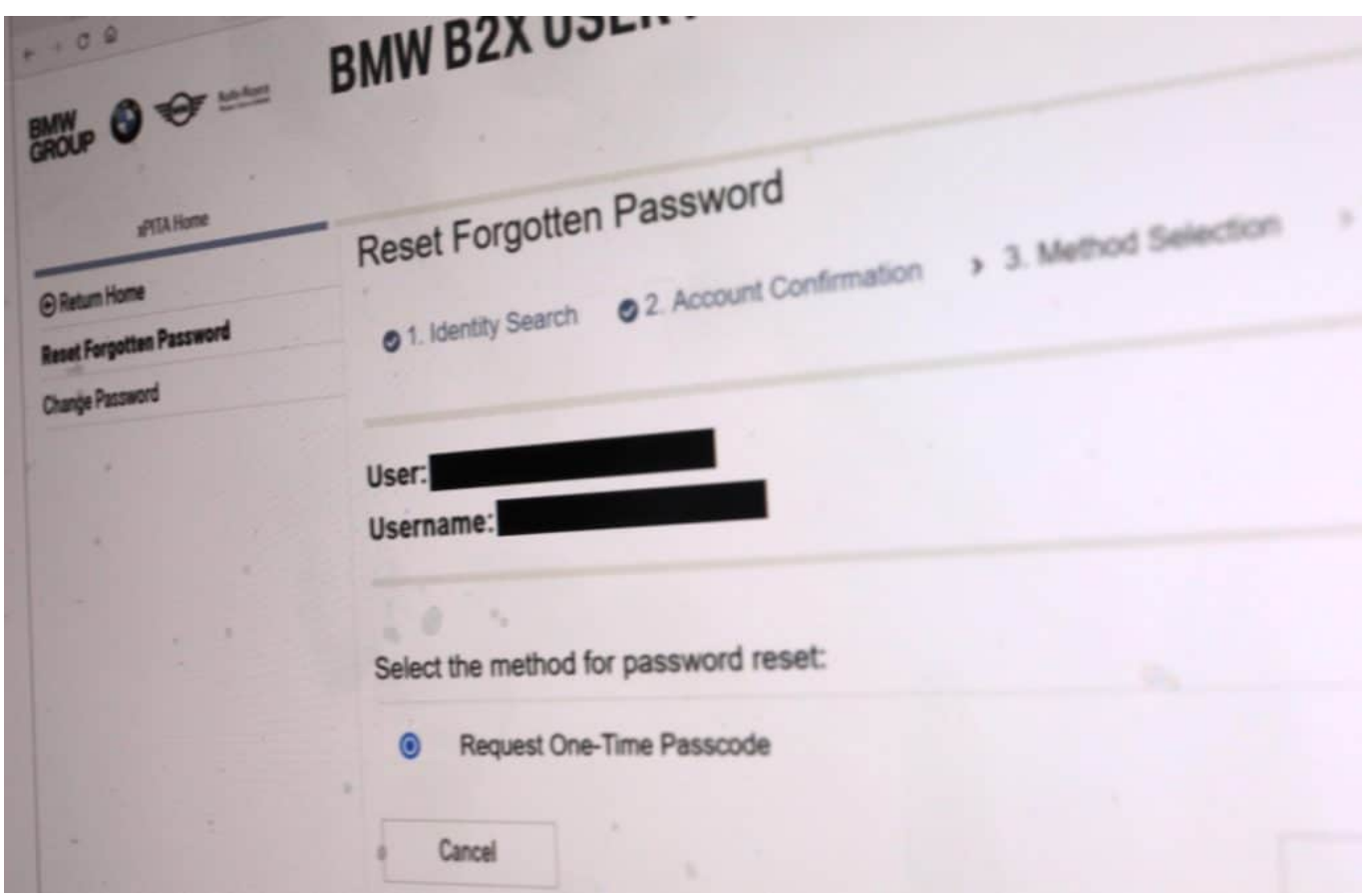

Auf dem Portal von BMW konnten sich die Experten als Mitarbeiter ausgeben

### **Unsicher: Standort- und Nutzerdaten abgerufen**

Bei BMW und Rolls-Royce war eine solche Fernsteuerung zwar nicht möglich, trotzdem konnten sich die Experten bedenklich viele Daten über die Fahrzeughalter besorgen. Eine Sicherheitslücke ermöglichte Curry und seinen Mitstreitern, sich alle BMW-Nutzerkonten anzeigen zu lassen. Sie konnten sich

auch Zugriff auf das interne Händlerportal verschaffen.

Bei Merces-Benz konnten sich die IT-Experten Zugang zu internen Chats und Dokumentationen verschaffen, unter anderem auch zu dem System "Mercedes Me" – die offizielle App, mit der Kunden ihr Fahrzeug öffnen, klimatisieren oder auch überwachen können. Bei Porsche ist es gelungen, den jeweils aktuellen Standort abzurufen und Befehle ans Fahrzeug zu senden.

Aufgrund diverser Schwachstellen in den IT-Systemen konnten sich die Experten über vergleichsweise simple Anfragen Zugang zu Accounts von BMW-Mitarbeitern verschaffen, diese übernehmen und sich so Zugriff verschaffen. In Web-Portalen von Mercedes und Rolls-Royce hingegen konnten die Forscher sogar eigenen Programmcode ausführen – und hatten Zugriff auf zahlreiche interne Tools, die weiteren Zugriff ermöglichten.

### **Unsicher: Standort- und Nutzerdaten abgerufen**

Sicherheitsforscher Curry hat alle Autohersteller mit seinen Erkenntnissen versorgt, damit diese die Sicherheitslücken abstellen können. Ob die bereits Schwachstellen geschlossen haben, geht aus dem Bericht der Sicherheitsforscher nicht explizit hervor.

**schieb.de** News von Jörg Schieb. https://www.schieb.de

### **Ändern der Foliensprache in PowerPoint**

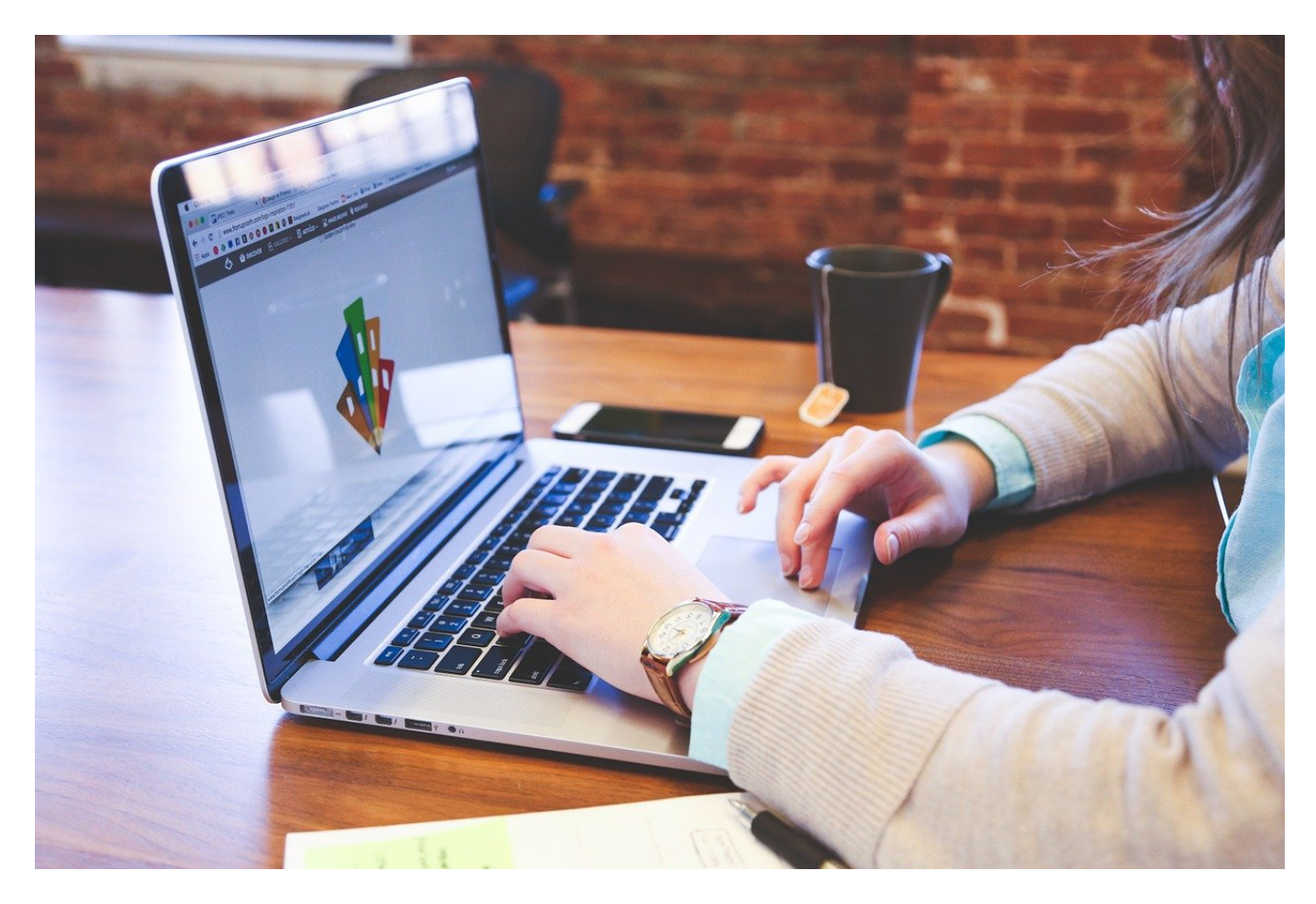

Immer mehr Kommunikation findet in Englisch statt, während Ihr den Großteil immer noch auf Deutsch verfasst. Passt Eure PowerPoint-Folien darauf an!

Alle Office-Programme verwenden eine automatische Rechtschreibprüfung. Die soll verhindern, dass Euch beim Kontrolllesen Rechtschreibfehler durchgehen, die dann einem Teilnehmer an der Präsentation auffallen. Aus diesem Grund sind die erkannten Fehler dann auch rot unterschlängelt markiert. Ist die Prüfsprache aber auf Deutsch eingestellt, die Folie aber auf Englisch, dann habt Ihr mehr rot unterschlängelte Begriffe als nicht markierte. Da gehen die echten Rechtschreibfehler schnell unter.

#### **Sprache einer Folie ändern**

Wenn es sich nur um eine Folie handelt, die in einer anderen Sprache ist, dann

könnt Ihr diese nur für die betroffene Folie verändern:

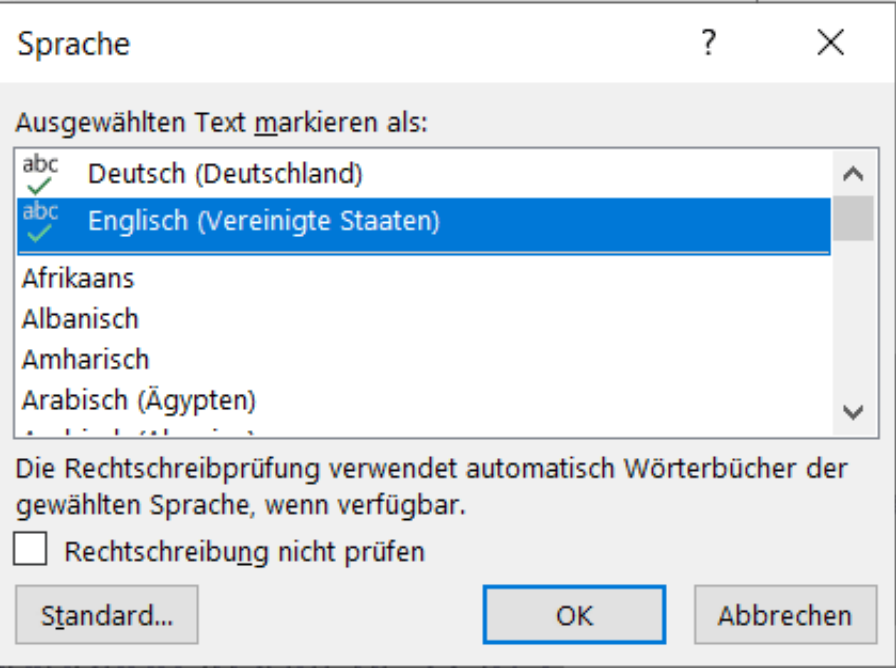

- Markiert den Text in der Folie mit der Maus oder durch Drücken von **Strg** + **A** auf der Tastatur.
- Klickt unter dem Dokument auf die Sprachangabe. Diese gibt immer die aktuelle Prüfsprache an.
- Wählt in dem sich öffnenden Auswahlfenster die gewünschte Sprache aus.
- PowerPoint prüft nun den Text erneut und sollte Euch bei richtiger Sprachauswahl nur noch die tatsächlichen Fehler markieren.

#### **Sprache für mehrere Folien ändern**

PowerPoint weigert sich standhaft, den Text von mehr als einer Folie zu markieren, es sei denn, Ihr wendet einen Trick an:

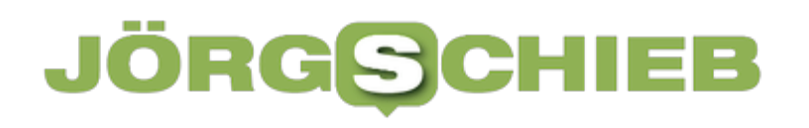

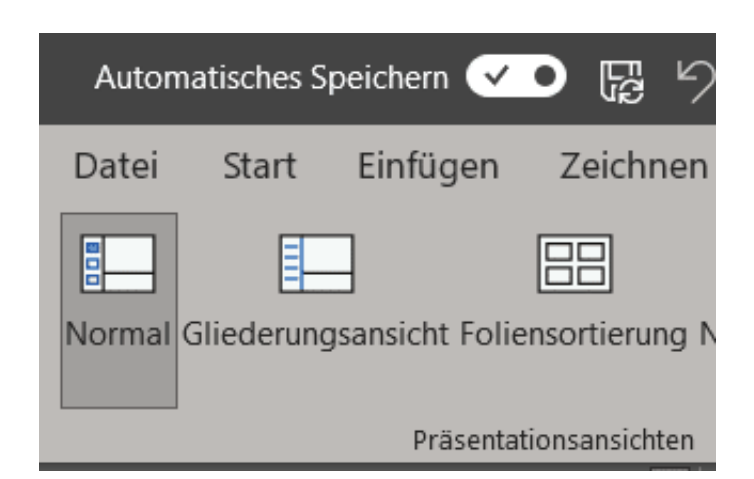

- Klickt mit der Maus in der Menüleiste auf **Ansicht**.
- Die Symbolleiste ändert sich, wechselt darin von **Normal** auf die **Gliederungsansicht**.
- PowerPoint zeigt Euch nun die Texte aller Folien untereinander an.
- Klickt hinein und markiert den kompletten Text durch Drücken von **Strg** + **A** auf der Tastatur.
- Klickt dann auf **Überprüfen** > **Sprache** > **Sprache für die Korrekturhilfen**.
- Wählt dann wieder die korrekte Sprache für Eure Folien aus.

**schieb.de** News von Jörg Schieb. https://www.schieb.de

### **KI kann künftig mit nahezu jeder Stimme sprechen**

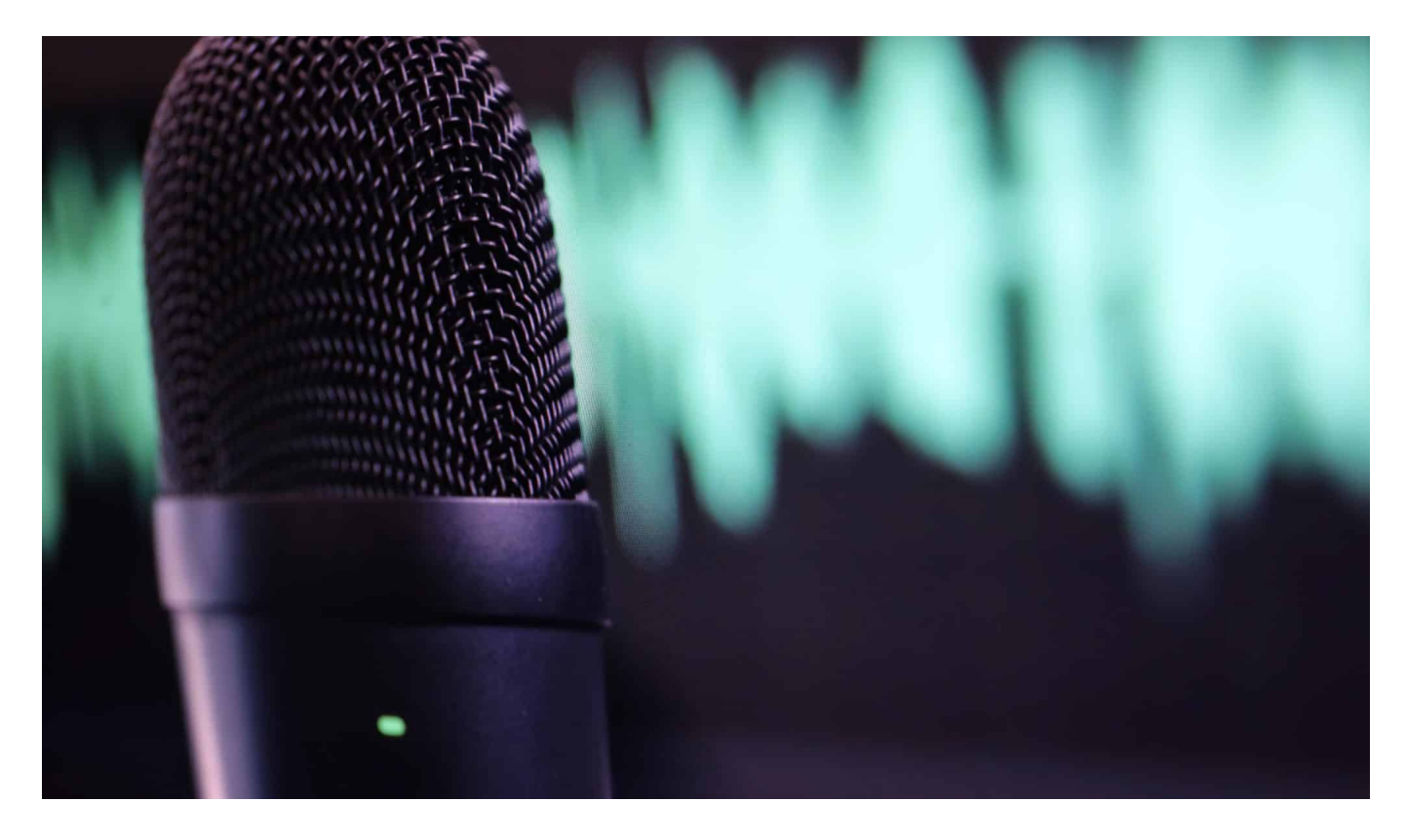

**Digitalminister Volker Wissing (FDP) warnt nach einem Besuch der US-**Firma OpenAI vor "zu strenger Regulierung" von künstlicher Intelligenz. **Dabei zeigen aktuell KI-Systeme, wie täuschend echt Texte und Bilder von KI sind. WDR-Digitalexperte Jörg Schieb über die Hintergründe.**

Selten wurde so viel über die Möglichkeiten künstlicher Intelligenz (KI) gesprochen wie in den letzten Wochen und Monaten. Nutzer überfluten die Sozialen Netzwerke mit Porträts, die aussehen wie für Hollywood in Szene gesetzt – aber erstellt von KI-Systemen und entsprechenden Apps.

**schieb.de** News von Jörg Schieb. https://www.schieb.de

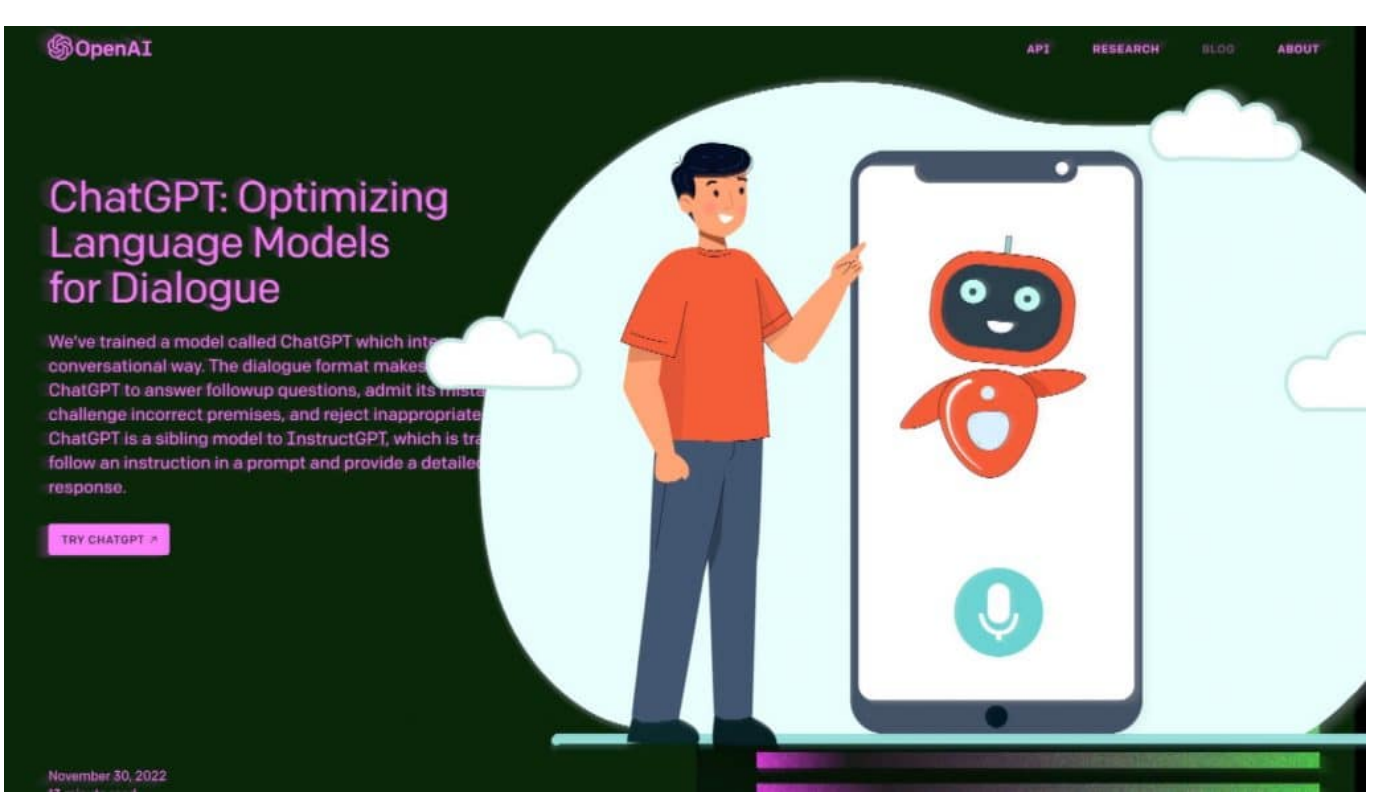

ChatGPT3 macht aktuell von sich reden und ist wohl die beliebteste KI aller Zeiten

### **ChatGPT schreibt eigenständig Text**

Gleichzeitig macht der Chat-Bot ChatGPT von sich reden. Ein KI-System, das Fragen beantwortet – auf Wunsch aber auch komplette Hausarbeiten oder Referate erstellt, wovon immer mehr Schüler nur zu gerne Gebrauch machen. Im US-Bundesstaat New York sind an Schulen und Hochschulen die Zugänge zum kostenlosen Chat-System ChatGPT3 blockiert – um Missbrauch und Schummelei zu verhindern.

Es ist augenscheinlich: KI-Systeme entwickeln sich nicht nur rasant – sie verändern auch die Gesellschaft. Nicht nur Schüler und Studenten machen sich die neuen Möglichkeiten zunutze, um auf Knopfdruck veritable Texte zu erstellen. Längst ist auch eine Diskussion entbrannt, welche Bedeutung solche Inhalte generierende KI-Systeme für Kunst, Kultur und Arbeitswelt haben.

### **Arbeitsplätze in Gefahr**

Denn ChatGPT kann auch einfache Texte erstellen, die sonst Journalisten schreiben würden. Oder brauchbare PR-Texte, eine Domäne von Werbetextern. Alle, die Texte schreiben, müssen Konkurrenz befürchten. Ebenso alle, die

Skizzen, Grafiken, Cartoons oder illustrative Bilder erstellen, denn auch diese Aufgaben kann heute KI übernehmen.

Vor allem KI-Systeme von OpenAI. Ein US-Unternehmen, das die Möglichkeiten von Künstlicher Intelligenz ausloten soll – und genau das auch intensiv macht. Digitalminister Volker Wissing hatte vergangene Woche das aktuell angesagte Unternehmen besucht, das vor allem durch Microsoft und Elon Musk finanziert wird.

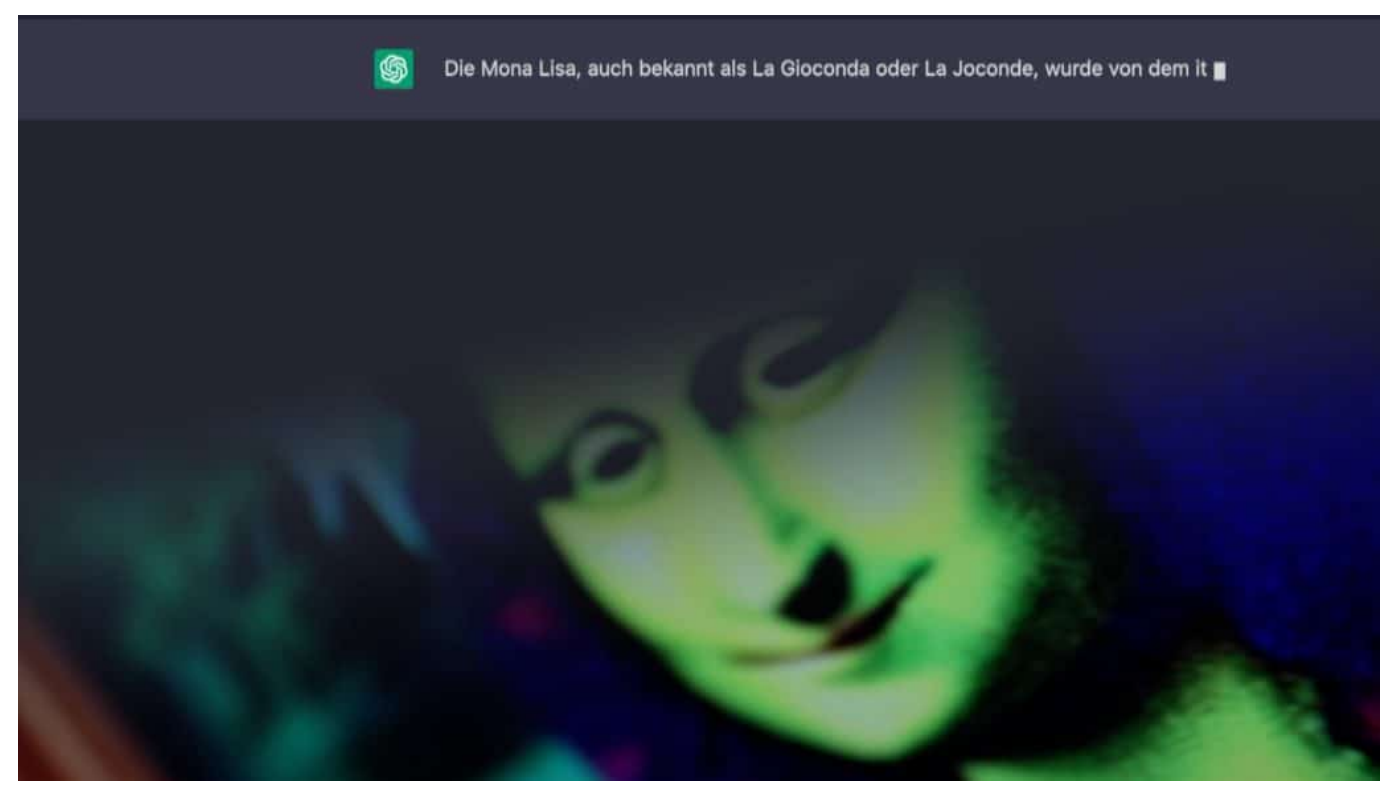

Wer hat die Mona Lisa gemalt? Auf Wunsch gibt's eine fertige Hausarbeit...

### **Microsoft will 10 Mrd. Dollar in KI investieren**

Wie Insider berichten, plant Microsoft derzeit, weitere zehn Milliarden Dollar in OpenAI zu investieren. Nach gut unterrichteten Quellen denkt der Konzern darüber nach, seine Suchmaschine "Bing" mit KI aufzurüsten – oder mittelfristig sogar ganz durch KI zu ersetzen. Grund genug für Platzhirsch Google, anlässlich der Bedrohung durch ChatGPT "Alarmstufe rot" ausruzufen.

Das Tempo der Entwicklung ist enorm. Gerade erst hat Microsoft ein KI-System vorgestellt, das mühelos die Stimme von so ziemlich jedem Menschen imitieren kann. Dem System namens Vall-E reichen danach schon drei Sekunden

gesprochener Text aus (Audiomaterial), um so ziemlich alles mit der Stimme und der Intonation der Person zu sagen. Es soll eine perfekte Nachahmung möglich sein.

Laut Microsoft erzeugt die "Neural Codec Language" schon jetzt "hochqualitative, personalisierte Sprache", die nach ersten Experimenten "bisherige Systeme in Bezug auf die Natürlichkeit der Sprache und die Ähnlichkeit der Sprecher deutlich übertrifft."

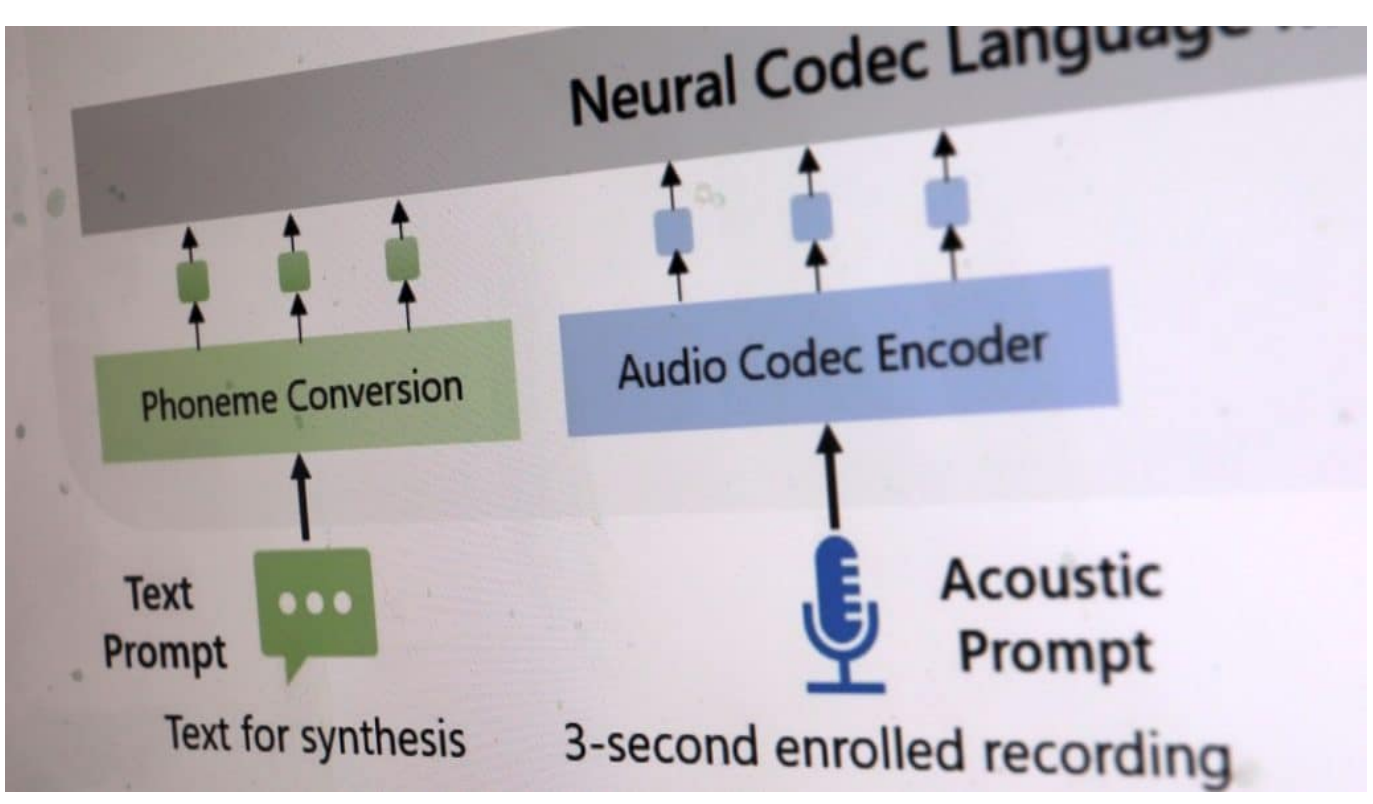

KI kann jetzt ohne großen Aufwand mit jeder denkbaren Stimme sprechen

### **Missbrauchspotenzial bei Sprachsynthese**

Microsoft ist es offensichtlich bewusst, dass diese KI Missbrauchspotenzial enthält. Schließlich könnte damit jeder so ziemlich jeden alles sagen lassen – und es klänge echt. Der Programmcode von Vall-E steht der Öffentlichkeit derzeit nicht zur Verfügung. Außerdem heißt es ganz offiziell, es gebe ein "ein potenzielles Risiko für den Missbrauch des Modells, etwa das Austricksen einer Stimmerkennung oder das Nachahmen eines bestimmten Sprechers."

Daher wolle das Unternehmen zusätzlich ein Prüfmodell bauen, das erkennen kann, ob es sich bei einer Audio-Datei um eine Originalstimme oder ein Vall-E-

Audio handelt

### **Bundesminister Volker Wissing will keine Regulierung**

Digitalminister Volker Wissing (FDP) jedoch hat sich nach seiner USA-Reise gegen "zu strenger Regulierung von Systemen mit künstlicher Intelligenz" ausgesprochen, die vor allem "auf Eindämmung oder Verbot ausgerichtet ist." Seine größte Sorge sei, dass es auf europäischer Ebene eine Mehrheit geben könne, die glaubt, durch Verbote die Anwendung von KI-Systemen einschränken zu können.

Wissing: "Künstliche Intelligenz werde sich sehr schnell und massiv im Alltag der Menschen etablieren".

Zweifellos. Das macht eine Regulierung allerdings umso dringlicher.

https://www.youtube.com/watch?v=sEeHYtZgJAg&t=148s

**schieb.de** News von Jörg Schieb. https://www.schieb.de

### **Das Phänomen "Drachenlord" und das Fake-Interview in BILD**

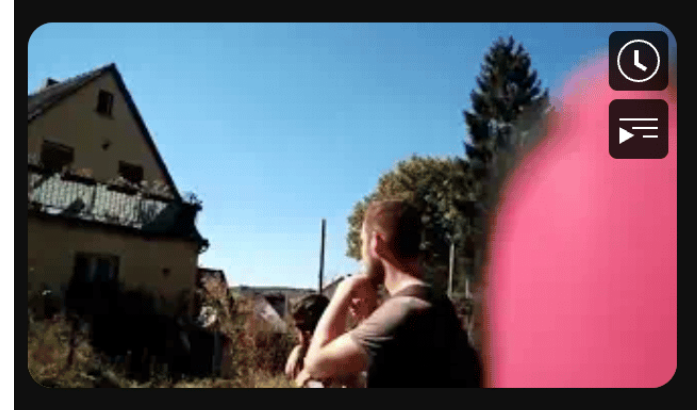

Drachenlord am Posterverkaufen 21.152 Aufrufe · vor 3 Jahren

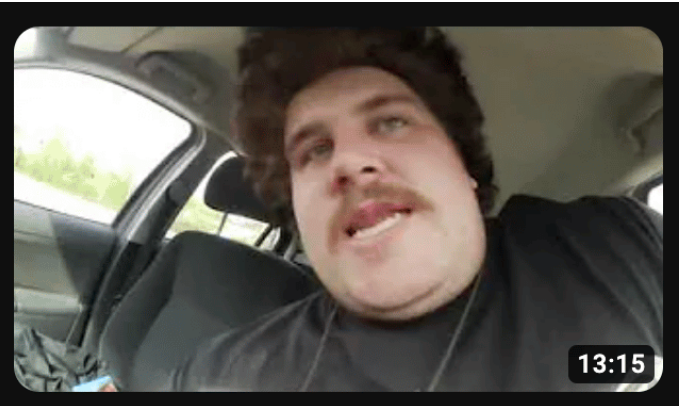

Drachenlord voll am Shoppen 4904 Aufrufe · vor 3 Jahren

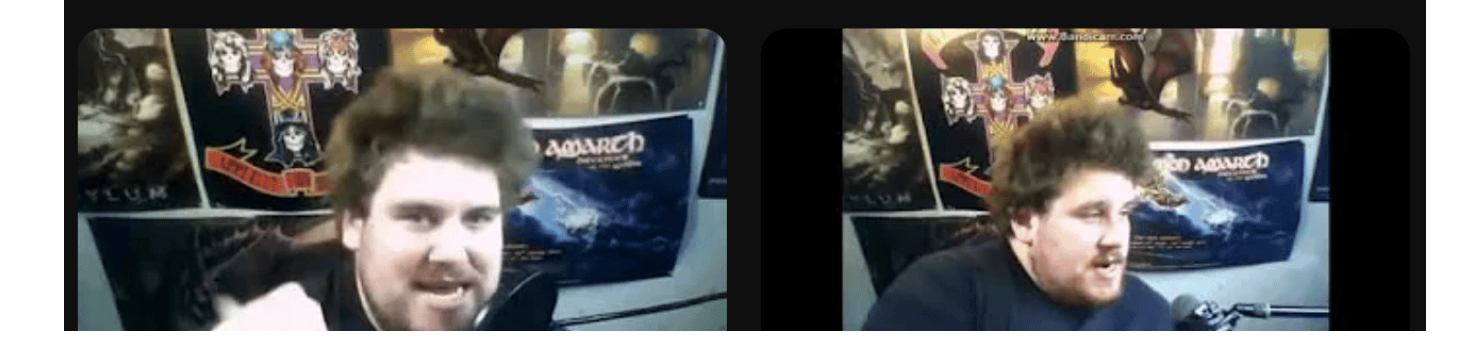

#### Rainer Winkler alias "Drachenlord" wird seit Jahren von einem Internetmob **gnadenlos gehetzt. Die "Bild" führte angeblich ein Interview mit ihm – und saß einem Betrüger auf.**

Im Netz geht es zuweilen ganz schön rau zu. Es gibt durchaus einen Mob im Virtuellen, der gerne pöbelt, beleidigt und zuschlägt. Das gilt ganz besonders für Menschen, die sich in Social Media exponieren: Wer Applaus will, der muss auch viele Pöbeleien und oft Beleidigungen ertragen. Doch wohl niemanden trifft es in Deutschland so hart wie einen 33-jährigen Youtuber, den alle nur als "Drachenlord" kennen.

Er wird bereits seit fast 10 Jahren aufs Übelste bedrängt und drangsaliert – auch im richtigen Leben. Vor einigen Tagen hatte die BILD ein angebliches Interview mit ihm veröffentlicht. Überschrift: "Der meistgehasste Mann des Internet" – mit

riesigem Bild daneben. Doch das Interview war ein Fake.

### **Wer ist Drachenlord?**

Es handelt sich um einen mittlerweile 33-jährigen Youtuber, der schon vor weit über zehn Jahren versucht hat, vor allem auf Youtube prominent zu werden. So wie viele andere Influencer. Und zwar mit Videos über Metal, Computerspiele – aber auch mit Alltagsgeschichten und ganz gewöhnlichen Ansichten. Teilweise sogar live. Doch schnell haben sich "Hater" gefunden, die ihn drangsaliert haben. Zunächst auf den verschiedenen Plattformen.

Er wurde beschimpft, bepöbelt, beleidigt. Wegen seiner Ausdrucksweise oder Figur aufgezogen. Der virtuelle Mob hat ihn sich als Opfer ausgesucht – und gnadenlos zugeschlagen. Rund um die Uhr. Es wird als "Drachengame" bezeichnet, sich neue Dinge einfallen zu lassen, wie man den jungen Mann demütigen und drangsalieren kann. Es gibt gehässige Zusammenschnitte seiner Videos, aber auch Bilder oder Cartoons, die ihn verhöhnen.

Es gab sogar eine junge Frau, die vortäuschte, er gefalle ihr sehr gut. Irgendwann hat Winkler ihr live online die Liebe eingestanden, und sie hat ihn aufs Übelste beschimpft und niedergemacht. Es sind also keineswegs nur Männer beteiligt bei dieser perfiden Art der Demütigung.

### **Auch im echten Leben bedrängt**

Das alles mag man sich ja schon gar nicht vorstellen – aber im echten Leben hat der Youtuber ja auch keine Zuflucht gefunden.

Zuerst hatte der Mob seine leibliche Schwester bedrängt, darauf hat er den Fehler gemacht, seine echte Wohnadresse zu verraten. Ein altes Haus in einem winzigen Dorf in Mittelfranken. Dann sind monatelang Hater dorthin gefahren, auch in Gruppen, und haben ihn Tag und Nacht belästigt. Irgendwann hat sich der Mann gewehrt und einen Hater mit einer Taschenlampe geschlagen – und wurde dafür von einem Gericht zu einem Jahr auf Bewährung bestraft.

### **Rechtliche Konsequenzen**

Aber wie sieht es mit den Hatern aus – da müsste es doch auch Anzeigen,

Anklagen und Urteile satt gegeben haben...

Eben nicht. Es ist ja allgemein so, dass Polizei und Staat vergleichsweise wenig unternehmen gegen Straftaten im Netz. Sie einfach nicht ernst nehmen und schon gar nicht ernsthaft verfolgen. Nur ist das leider sogar in einem Fall wie diesem so: Alle kennen das Opfer, alle sehen, was passiert – und trotzdem passiert kaum etwas. Nach Auskunft von Winkler, im Spiegel-Artikel nachzulesen, fühlen sie die Amtsinhaber für diese Form von Stalking nicht zuständig.

Der Spiegel hat das recherchiert. Offensichtlich gibt es weder bei der Polizei, noch beim bayerischen LKA spezialisierte Ermittlerteams, die sich darum kümmern. Das Opfer wird schlichtweg allein gelassen. Der Spiegel-Autor resümiert: "Dass der deutsche Staat einen Menschen so schutzlos zurücklässt, gehört für mich zu den verstörendsten Rechercheergebnissen dieses Jahres." Das kann man nur unterstreichen. Es wird viel von Digitalisierung geredet, aber einen Rechtsstaat gibt es im Netz gibt.

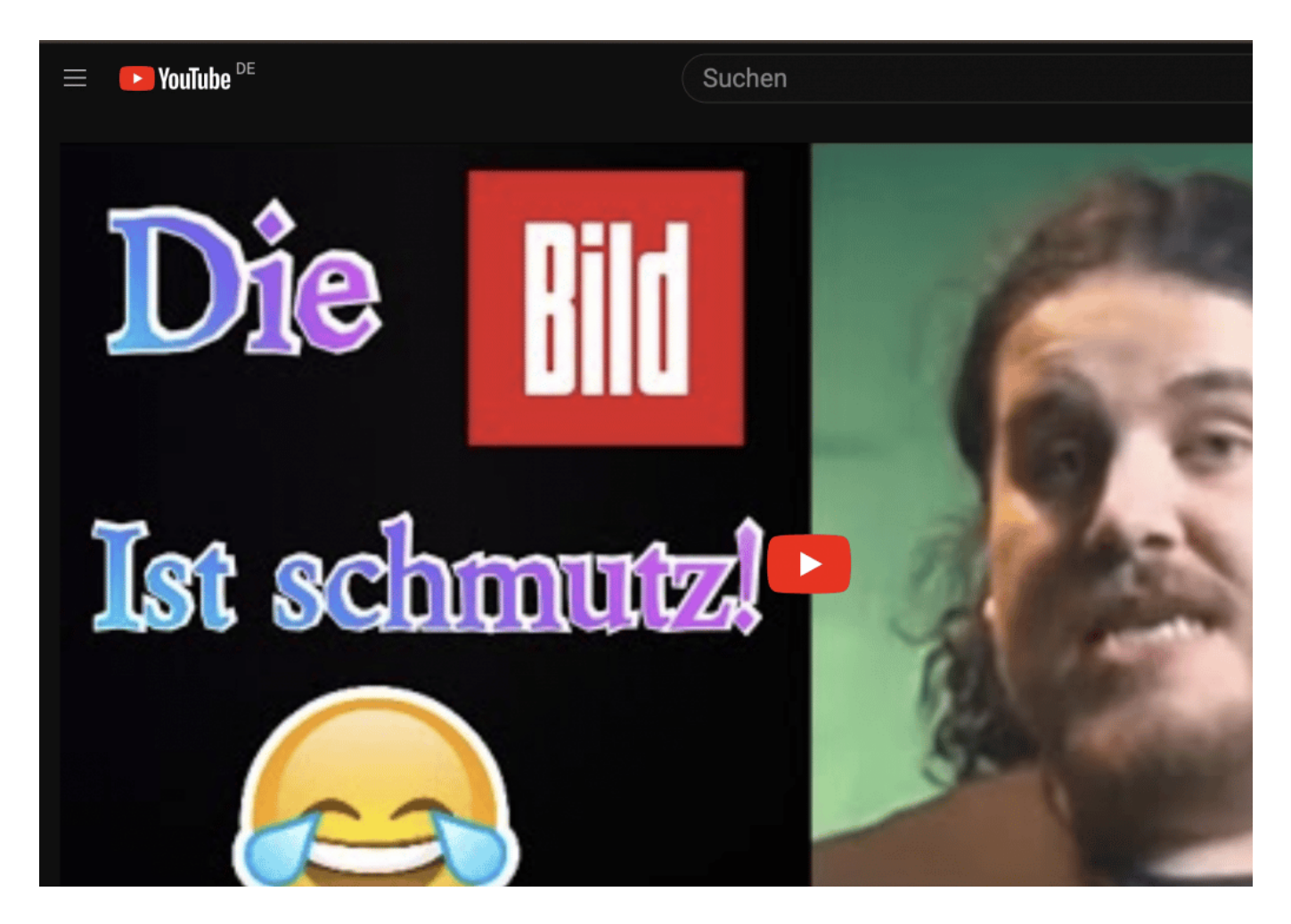

**Das Interview mit BILD**

Man muss wissen: Der SPIEGEL hatte im Dezember ein tatsächliches Interview mit Rainer Winkler veröffentlicht – da wollte BILD wohl nachlegen. Ein Chefreporter der Zeitung hatte versucht, den Mann zu kontaktieren. Das ist zweifellos nicht einfach, denn aus verständlichen Gründen ist Winkler vorsichtig. Doch der BILD-Reporter hatte Kontakte mit einem Twitter-Account aufgenommen, das vermeintlich von Drachenlord zu sein schien. Und dann ein schriftliches Interview geführt.

Ein Telefongespräch hat es nicht gegeben. Alles schriftlich. Zwar hat die Redaktion Belege für die Authentizität eingefordert, aber offensichtlich haben die Betreiber des Fake-Kontos ausreichend gut gefälscht Dokumente vorgelegt. Darauf erschien eine ganzseitige Geschichte, mit der Headline "Der meistgehasste Mann im Internet". Ein Foto von Winkler daneben. (Der Beitrag ist mittlerweile nicht mehr online.)

Und das Fake-Interview sowie ewig wiederholte Details des Martyriums. Auf einem Youtube-Kanal lachen sich die Betreiber des Twitter-Accounts schlapp, wie einfach es war, die BILD auszutricksen. Und sie raten Winkler sogar, etwas dagegen zu unternehmen. Eine Gegendarstellung zu verlangen oder etwas gegen die unerlaubte Verwendung des Fotos zu unternehmen.

Auf jeden Fall hat die BILD den Hatern einen Dienst erwiesen und das Opfer abermals vorgeführt.

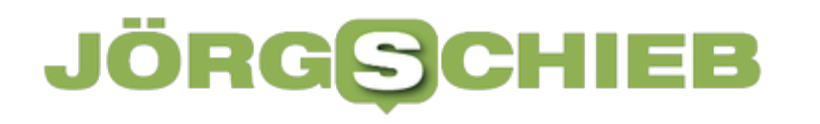

### **Passwort zurücksetzen: Wir verbringen 21 Stunden pro Jahr damit!**

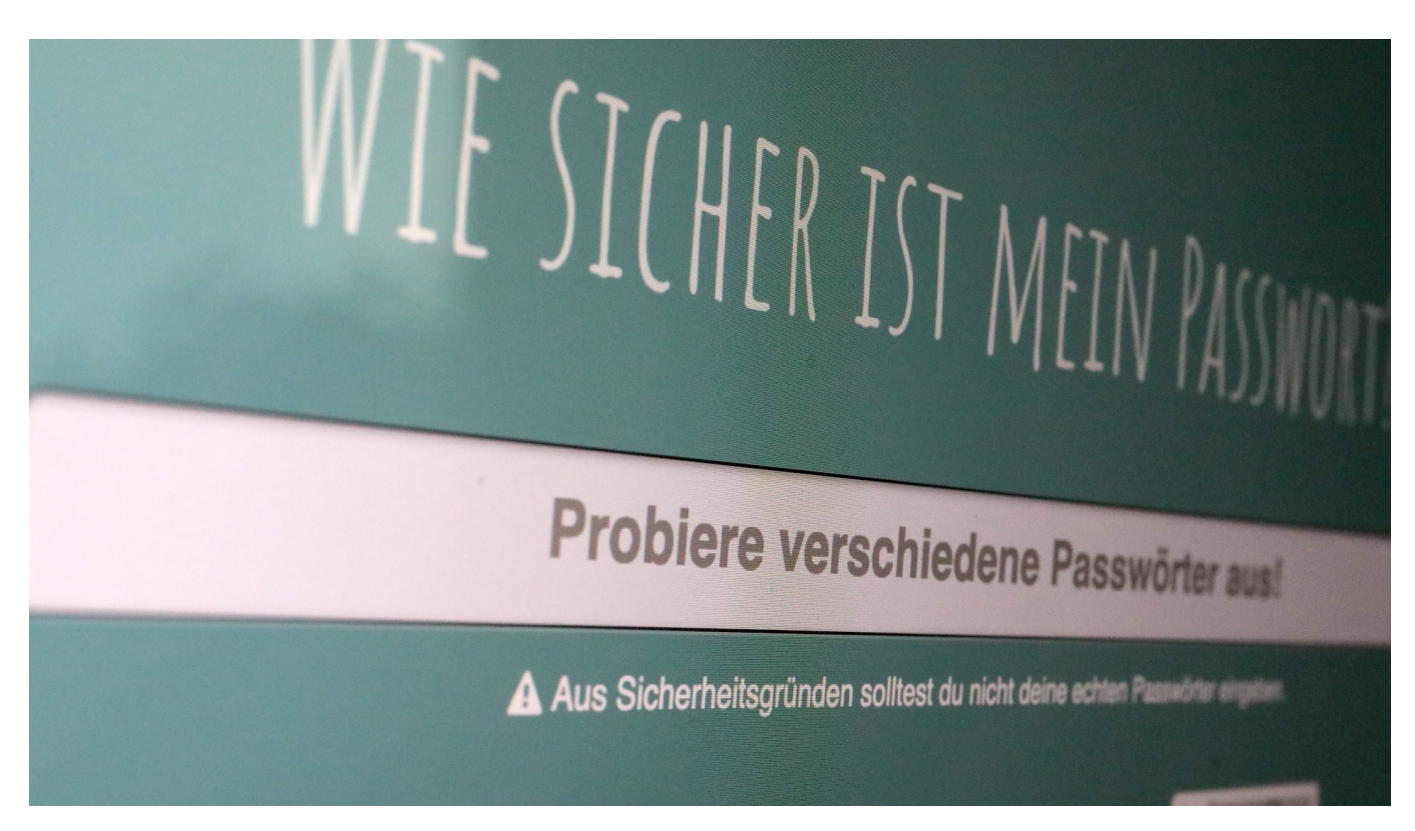

**Eine aktuelle Umfrage von ExpressVPN zeigt, wie oft Menschen ihre Passwörter vergessen und wie viel Zeit sie damit verschwenden, diese wieder zurückzusetzen.**

Laut einer jüngsten Umfrage von ExpressVPN verbringen wir durchschnittlich drei Minuten und 46 Sekunden damit, ein Passwort zurückzusetzen, wenn wir es vergessen hat. Klingt erst mal nicht viel - kann sich aber summieren, wenn man das mehrmals pro Woche machen muss. Laut Studie kommen wir da auf 27 Minuten pro Woche. Wow!

#### **Warum vergessen wir unsere Passwörter?**

Es gibt bestimmte Gründe, warum wir unsere Passwörter vergessen, und nicht alle davon sind schlecht:

Die Erstellung von komplexen Passwörtern für eine verstärkte Kontosicherheit

- Sich verschiedene Passwörter für unterschiedliche Plattformen merken zu müssen
- Der verstärkte Einsatz von biometrischen Zugangsdaten für unsere digitalen Konten, wodurch wir unsere manuellen Logins vergessen

Wir müssen schon seit Jahrzehnten Passwörter zurücksetzen und das wird auch so bleiben. Es ist nach wie vor eine sichere und einfache Möglichkeit für Websites, Ihnen den Zugriff auf Ihr Konto zu ermöglichen, wenn Sie Ihr Passwort vergessen haben. Aber das bedeutet, dass wir mit der wachsenden Zahl an digitalen Anwendungen immer mehr Zeit für Passwörter verschwenden.

Um die Folgen eines vergessenen Passworts besser verstehen zu können, hat ExpressVPN 8.000 Menschen in den USA, Großbritannien, Frankreich und Deutschland befragt. Diese Gruppe gibt einen Einblick in die übliche Nutzung von Passwörtern und zeigt, was wir alle mit der durch vergessene Passwörter verlorenen Zeit machen könnten.

### **Die Wiederherstellung des Passworts kostet mehrere Stunden im Jahr**

Während in allen vier Ländern die durchschnittliche Zeit für die Änderung eines Passworts bei drei Minuten und 46 Sekunden liegt, brauchen die Amerikaner am längsten: 37% der US-Amerikaner geben an, dass sie mehr als vier Minuten für die Änderung eines Passworts benötigen und 7 % brauchen mehr als 10 Minuten. Die Deutschen sind da etwas schneller: nur 31% brauchen mehr als vier Minuten für die Änderung ihres Passworts und 6 % mehr als zehn Minuten.

Auf die Frage nach der Häufigkeit hin haben wir herausgefunden, dass 35 % der Befragten in Deutschland mindestens einmal im Monat ein Passwort zurücksetzen – die Ergebnisse in Frankreich (53 %), den USA (52 %), und Großbritannien (50 %) sind ähnlich. Deutsche scheinen ihre Passwörter seltener zu vergessen – Glückwunsch!

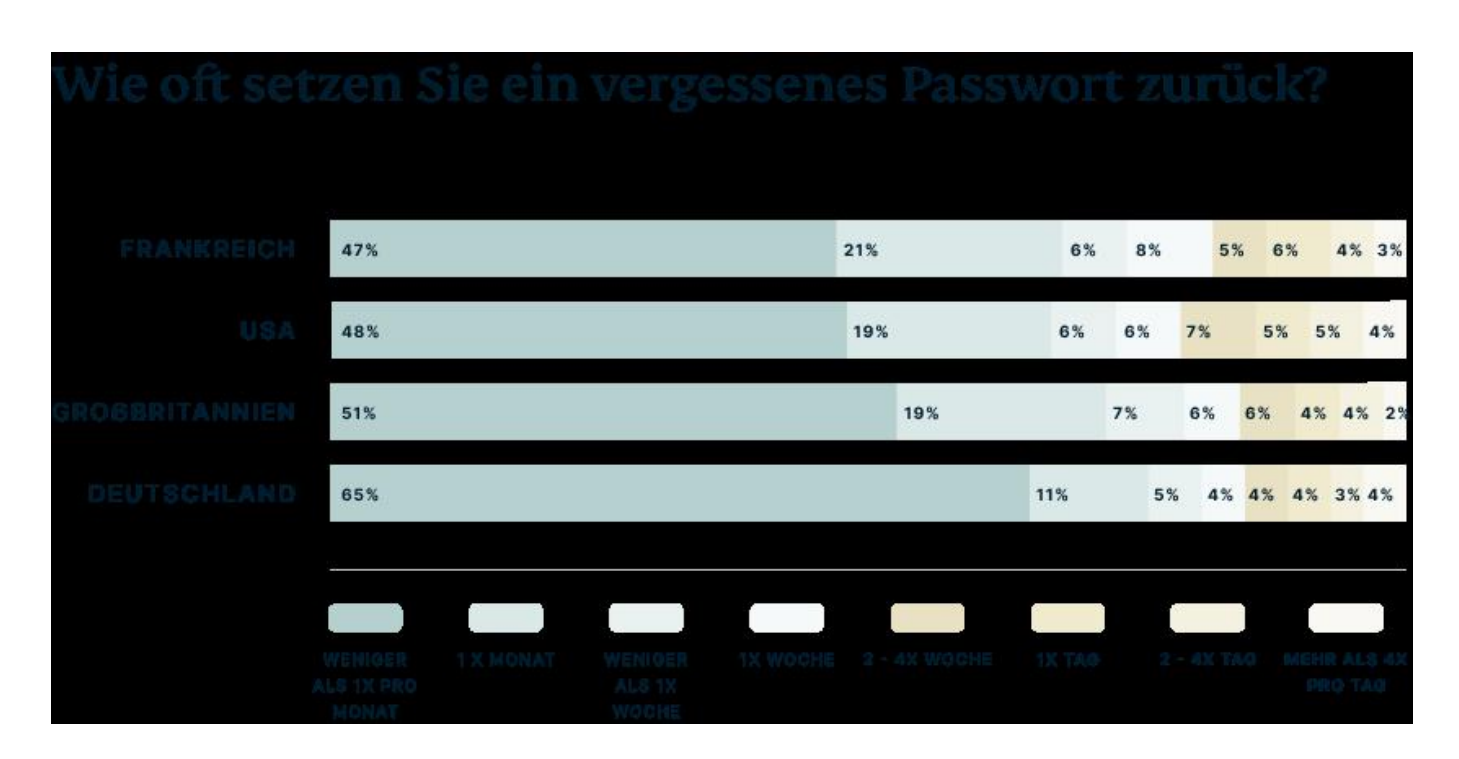

Von den befragten deutschen Bürgern geben 15 % an, dass sie ihre Passwörter mehr als einmal pro Woche zurücksetzen. 11 % geben zu, dass sie ihre Passwörter mindestens einmal am Tag zurücksetzen. Letzteres summiert sich auf Sage und schreibe **21 Stunden**, die eine Person im Jahr damit verbringt.

Schlimmer noch: 4 % der Deutschen geben zu, dass sie ihre vergessenen Passwörter mehr als viermal pro Tag zurücksetzen müssen, was sich auf atemberaubende dreieinhalb Tage (oder 84 Stunden) im Jahr summiert.

### **Am häufigsten vergessen: Passwörter fürs Online-Banking**

Sie müssen dringend eine Online-Überweisung tätigen. Sie fahren Ihren Laptop hoch, gießen sich eine Tasse Kaffee ein und machen es sich dann an Ihrem Schreibtisch gemütlich, um sich in Ihre Online-Banking-App einzuloggen. Nur können Sie das nicht. Es ist schon so lange her, dass Sie sich das letzte Mal in Ihr Konto eingeloggt haben, dass Sie die Zugangsdaten völlig vergessen haben.

Einem großen Teil der Befragten in allen vier Ländern ist diese Situation nur allzu vertraut. Fast 30% geben Online-Banking als die Art von Webseite oder App an, für die sie am ehesten ihre Passwörter vergessen – mehr als soziale Medien (24%), Online-Shopping (16%), Webseiten und Apps von Versorgungsunternehmen (9%) und Online-Spiele (8%).

**schieb.de** News von Jörg Schieb. https://www.schieb.de

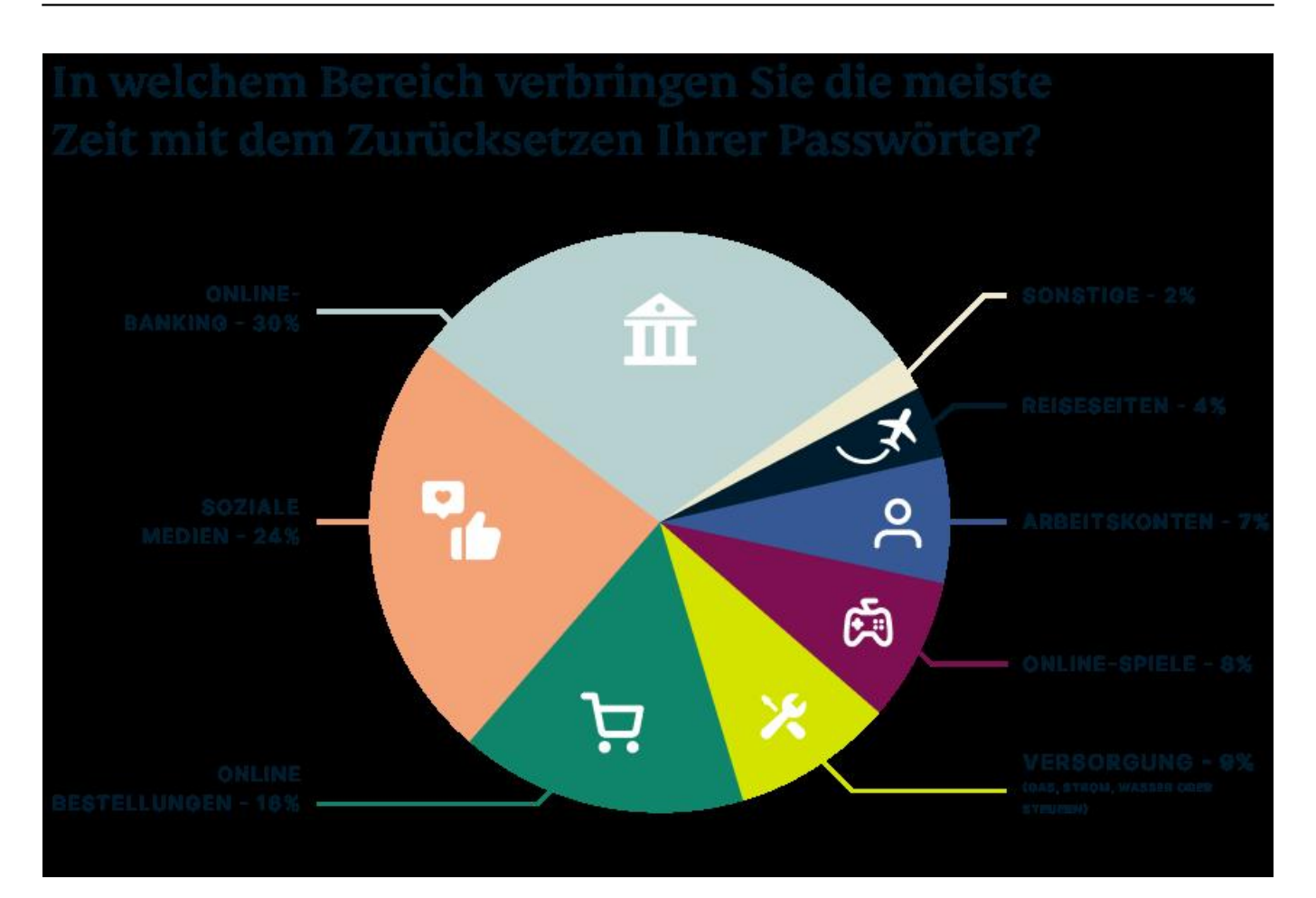

Nur 7% der Befragten geben an, am häufigsten die Accounts am Arbeitsplatz zurücksetzen müssen. Was vermutlich daran liegen dürfte, dass sich die Benutzer häufig bei ihren Arbeitskonten anmelden müssen, wodurch sie ihre Passwörter nicht so schnell vergessen. Ein weiterer möglicher Grund ist die häufige Verwendung von Passwortmanagern oder Single-Sign-On-Diensten am Arbeitsplatz, die es den Benutzern ermöglichen, auf zahlreiche Konten zuzugreifen, indem sie sich nur ein Passwort merken.

Was also können wir machen, wenn wir ein Passwort vergessen haben?

### **Passwortwiederherstellung & Schadensbegrenzung**

Obwohl Passwörter leicht vergessen werden können, sind mehr als drei Viertel der Befragten zuversichtlich, dass sie die Antwort auf die zuvor von ihnen eingerichteten Sicherheitsfragen kennen. Allerdings gibt es noch viele andere Hürden, auf die Benutzer beim Vergessen eines Passworts stoßen.

Über 61 % der Befragten in Deutschland geben an, dass schon einmal eines ihrer

**schieb.de** News von Jörg Schieb. https://www.schieb.de

Konten gesperrt wurde, nachdem sie ein falsches Passwort eingegeben hatten. Je nach Konto kann dies unterschiedliche Folgen haben: Sie müssen eine gewisse Zeit warten, bevor sie es erneut versuchen können; sie müssen ihr Passwort zurückzusetzen; sie müssen das Unternehmen über andere Wege telefonisch oder per E-Mail kontaktieren.

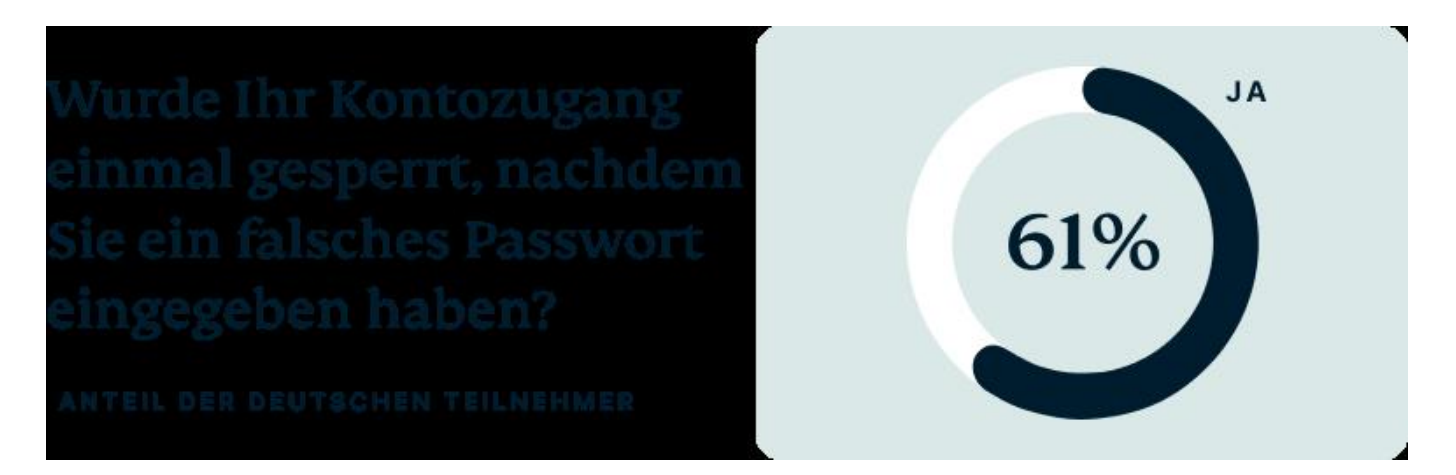

Es ist nicht immer klar, was als Nächstes zu tun ist. Insgesamt geben 37% der Befragten in Deutschland an, dass sie einen Freund (9 %), ein Familienmitglied (16%) oder einen Kundendienstmitarbeiter (12%) um Hilfe bitten mussten, weil sie ein Passwort vergessen hatten.

Wenn es ihnen gelingt, ihre vergessenen Passwörter zurückzusetzen, geben über 40% der amerikanischen, britischen und deutschen Befragten an, dass sie manuell ein völlig neues, eindeutiges Passwort erstellen oder einen Zufallsgenerator verwenden – wobei letzteres die beste Herangehensweise ist. Die von uns befragten Franzosen bevorzugen jedoch einen einfacheren (wenn auch minder sicheren) Ansatz, indem sie ihr ursprüngliches Kennwort beim Zurücksetzen schlichtweg leicht abändern.

Obwohl grundsätzlich deutlich davon abgeraten wird, Passwörter wiederzuverwenden, geben 16% der deutschen, 12% der französischen und über 10 % der amerikanischen und britischen Befragten zu, dass sie ein Passwort von einem anderen Konto wiederverwenden, wenn sie ein vergessenes Passwort zurücksetzen.

https://www.youtube.com/watch?v=mG0g0yjE-Ls&t=228s

**schieb.de** News von Jörg Schieb. https://www.schieb.de

### **Was ist eigentlich ... ein Bit?**

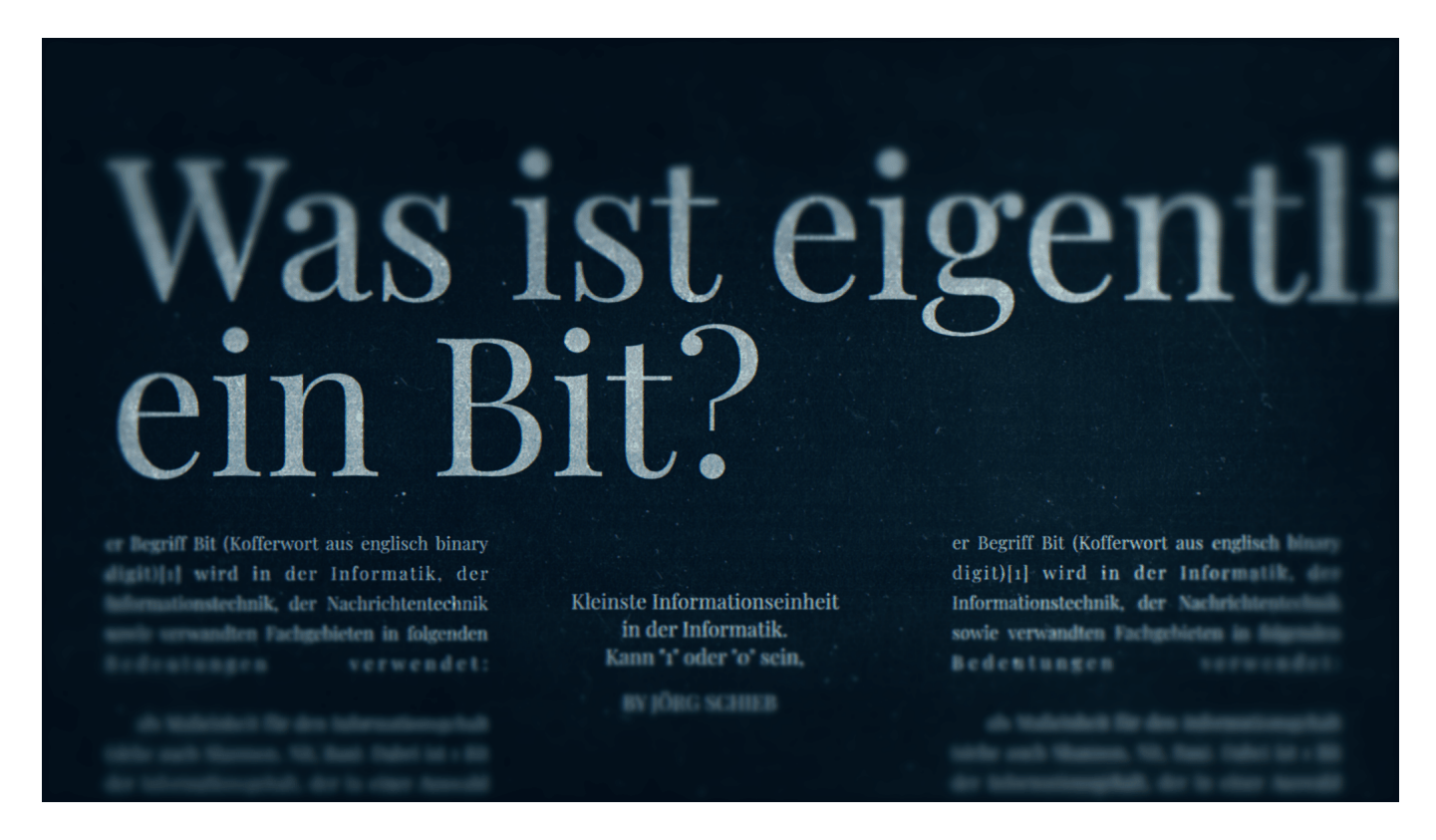

#### **Der Begriff "Bit" wird wie selbstverständlich verwendet - aber was genau ist eigentlich ein Bit?**

Spätestens seit der Filmreihe "Matrix" kennen wir das Bild: Einsen und Nullen, die kryptisch über den Bildschirm fließen.

Das sind Bits.

Bit, das ist die Kurzform für **Binary Digit**. Auf deutsch: Binärzahl.

# **JÖRGS**

**schieb.de** News von Jörg Schieb. https://www.schieb.de

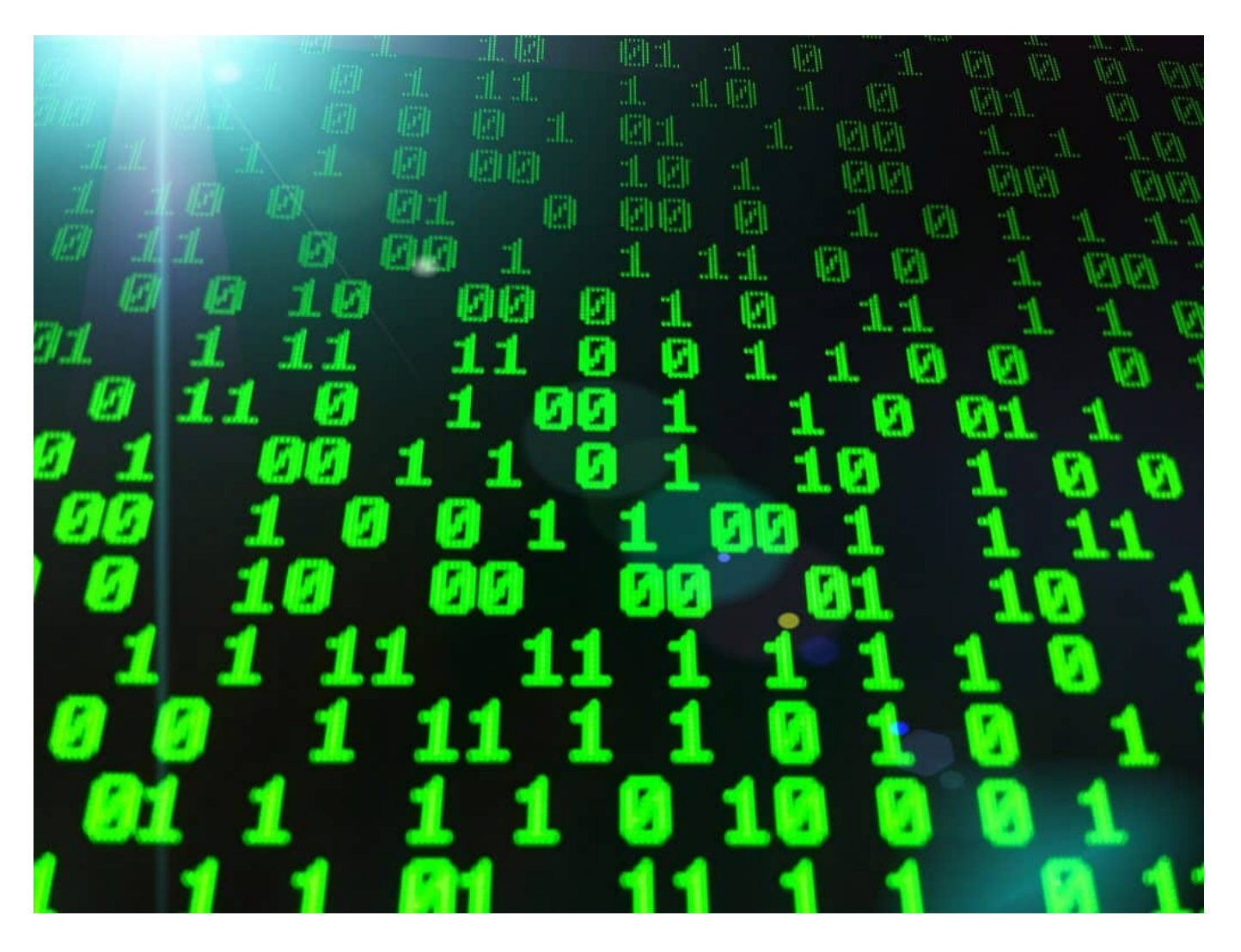

### **Bit: Kleinste Informationseinheit**

Ein Bit ist die kleinste Informationseinheit im Computer. Ein oder Aus. Wie die Stellung eines Lichtschalters. 1 oder 0. Wahr oder Falsch. Das binäre System. Auf diesem simplen Prinzip basieren alle digitalen Geräte.

Man könnte auch "Binärgeräte" sagen, weil sie mit Binärzahlen arbeiten – also nur 0 und 1. Digital meint aber prinzipiell dasselbe.

Ein Bit ist also **eine** Information. Ja oder Nein. An oder Aus.

Mehrere Bit sind eine komplexere Information, zum Beispiel eine Zahl.

Mit 1 Bit lassen sich zwei Zustände darstellen. Mit 2 Bit vier. Mit 3 Bit acht.

Mit 8 Bit lassen sich schon 256 Zahlen unterscheiden – und so explodieren die

Möglichkeiten mit jedem weiteren Bit. Moderne Computer benutzen sehr viel Bits gleichzeitig. Deshalb können sie super schnell rechnen. Auf ihre Art.

### **Auch Bilder und Medien basieren auf Bits**

Doch Bits sind nicht nur zum Rechnen gut. Man kann alles Mögliche mit ihnen machen.

Alles, was man digitalisieren kann, basiert am Ende auf Bits – auf Nullen und Einsen. Damit kann man auch Bilder darstellen. Oder Videos. Audios natürlich auch. Euer Netflix-Stream: Eine unendliche Abfolge von Einsen und Nullen.

Überall sind Bits versteckt.

Bits sind quasi die Atome der digitalen Welt.

Ich hoffe, das hat Euch geholfen. Wenn ja: Denkt gerne über ein Abo oder Like nach.

https://www.youtube.com/watch?v=LekALLJZrF8

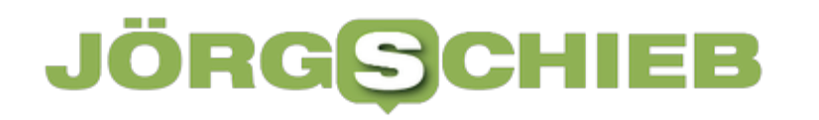

**schieb.de** News von Jörg Schieb. https://www.schieb.de

### **Windows 11: Benachrichtigungen einrichten**

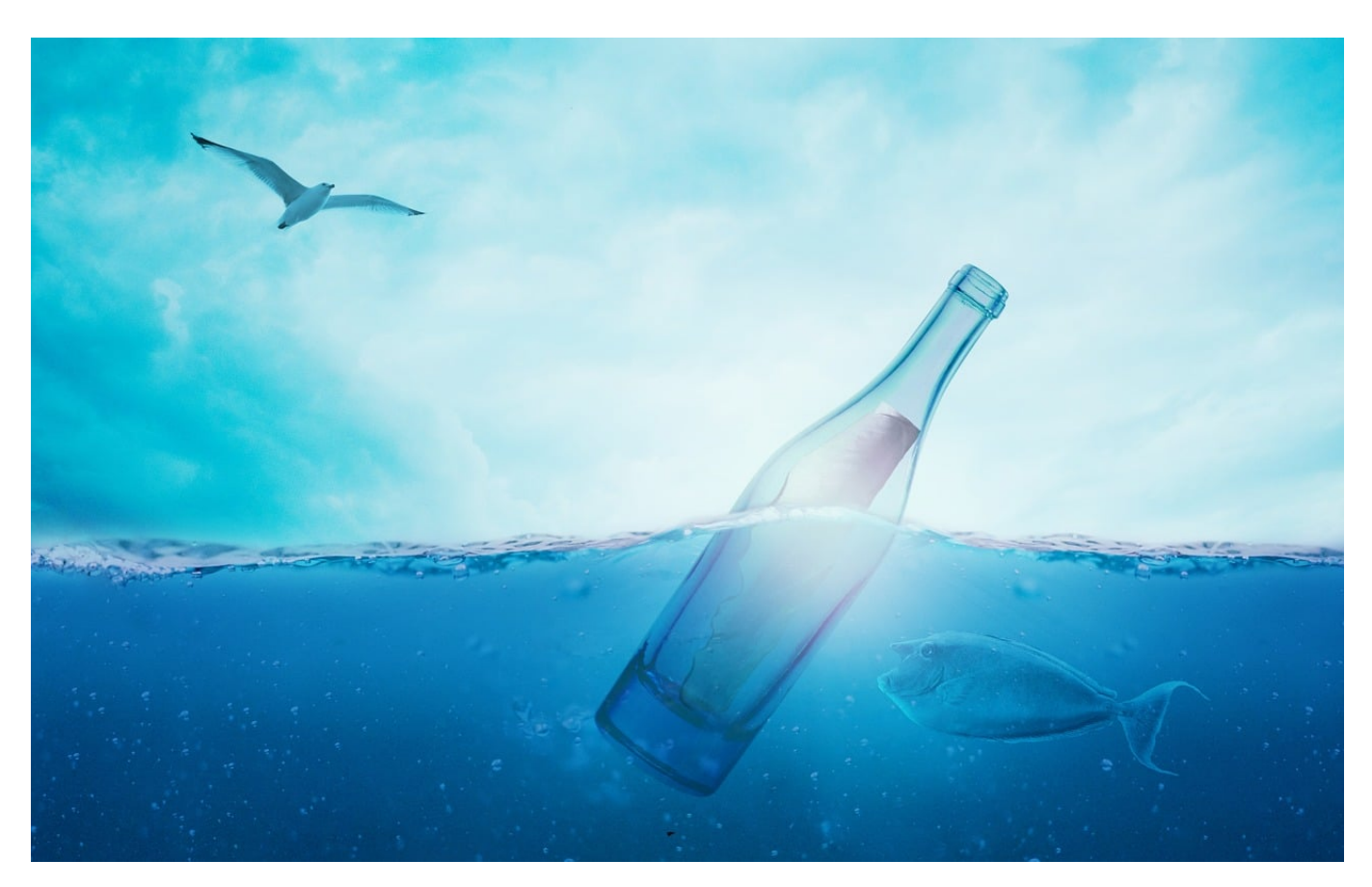

Alle möglichen Apps und Programme teilen Euch etwas mit. Damit Ihr das auch mitbekommt, müsst Ihr die Benachrichtigungen richtig konfigurieren!

#### **Benachrichtigungen: Der Nachrichtenzähler**

Benachrichtigungen kommen und gehen. Wie ein Wecker, der ja auch nicht endlos klingelt, sollen sie auch nur kurzfristig stören. Trotzdem sollt Ihr ja wissen, dass eine Benachrichtigung angekommen ist, auch wenn Ihr sie verpasst habt. Dafür habt Ihr unten rechts in der Taskleiste eine kleine Fläche, die die Zahl der ungelesenen Benachrichtigungen anzeigt. Wie bei iOS oder Android, bei denen dieser Zähler ja an den App-Symbolen sitzt.

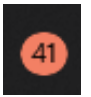

Klickt auf diesen Zähler, und Windows öffnet das Benachrichtigungs- oder Info-Center. In dem findet Ihr dann alle Benachrichtigungen, die Ihr noch nicht geöffnet habt: Klickt diese an, dann gelangt Ihr zu der App, die die Benachrichtigung erzeugt hat: Das E-Mail-Programm, den Newsfeed, Facebook, etc.

#### **Benachrichtigungen: Richtig konfiguriert**

Die Möglichkeiten, Benachrichtigungen auf Eure Anforderungen zu konfigurieren, findet Ihr unter **Einstellungen** > **System** > **Benachrichtigungen** in Windows 10 und 11. Dort könnt Ihr die Benachrichtigungen generell ein- oder ausschalten. Das ist aber meist nicht die optimale Lösung:

- Unter **Nicht stören** könnt Ihr temporär festlegen, dass Ihr nicht gestört werden wollt.
- Aktiviert dann unter **Prioritätsbenachrichtigungen festlegen**, welche Apps trotzdem Benachrichtigungen anzeigen dürfen, wenn Ihr eigentlich nicht gestört werden wollt.

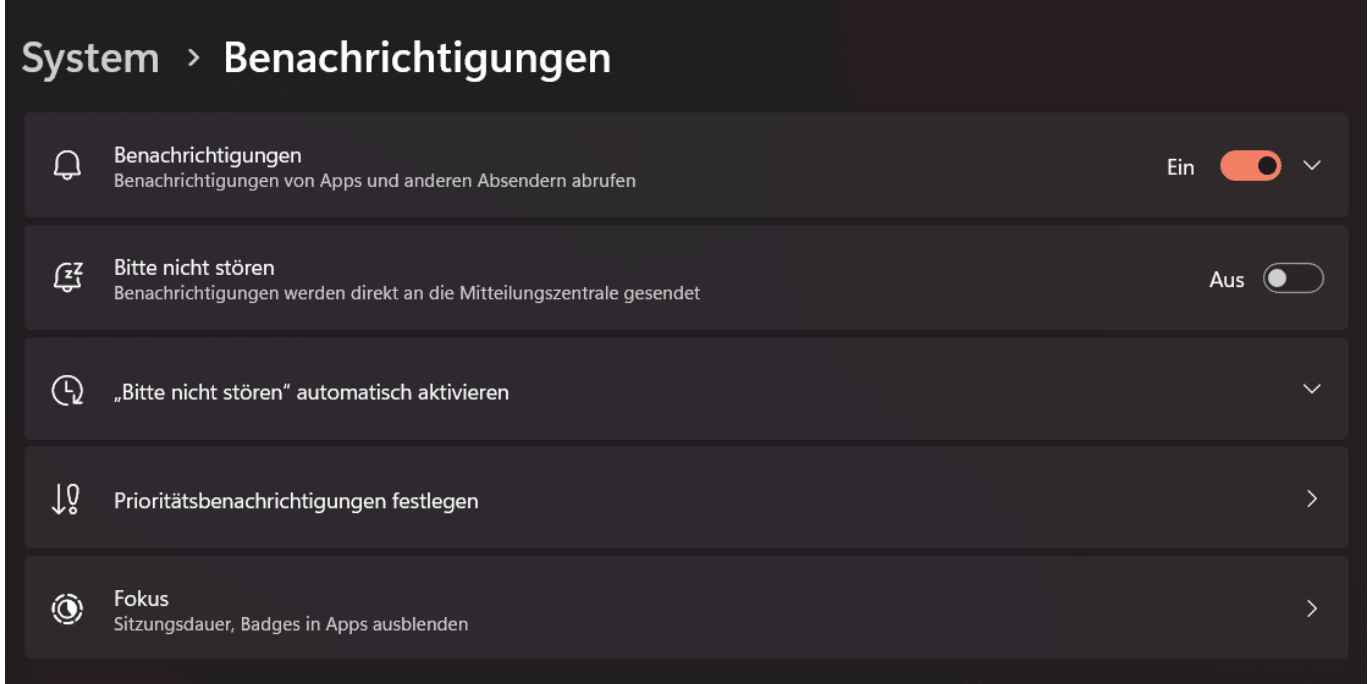

Manchmal sollen nur bestimmte Benachrichtigungen angezeigt werden:

#### **Benachrichtigungsarten für Apps einzeln regeln**

In der Praxis ist es allerdings meist so, dass Ihr gar nicht von allen Programmen

und Apps eine Benachrichtigung bekommen wollt. Dann erlaubt Euch Windows 11 es, für jede App einzeln zu entscheiden, ob und welche Benachrichtigungen sie anzeigen kann:

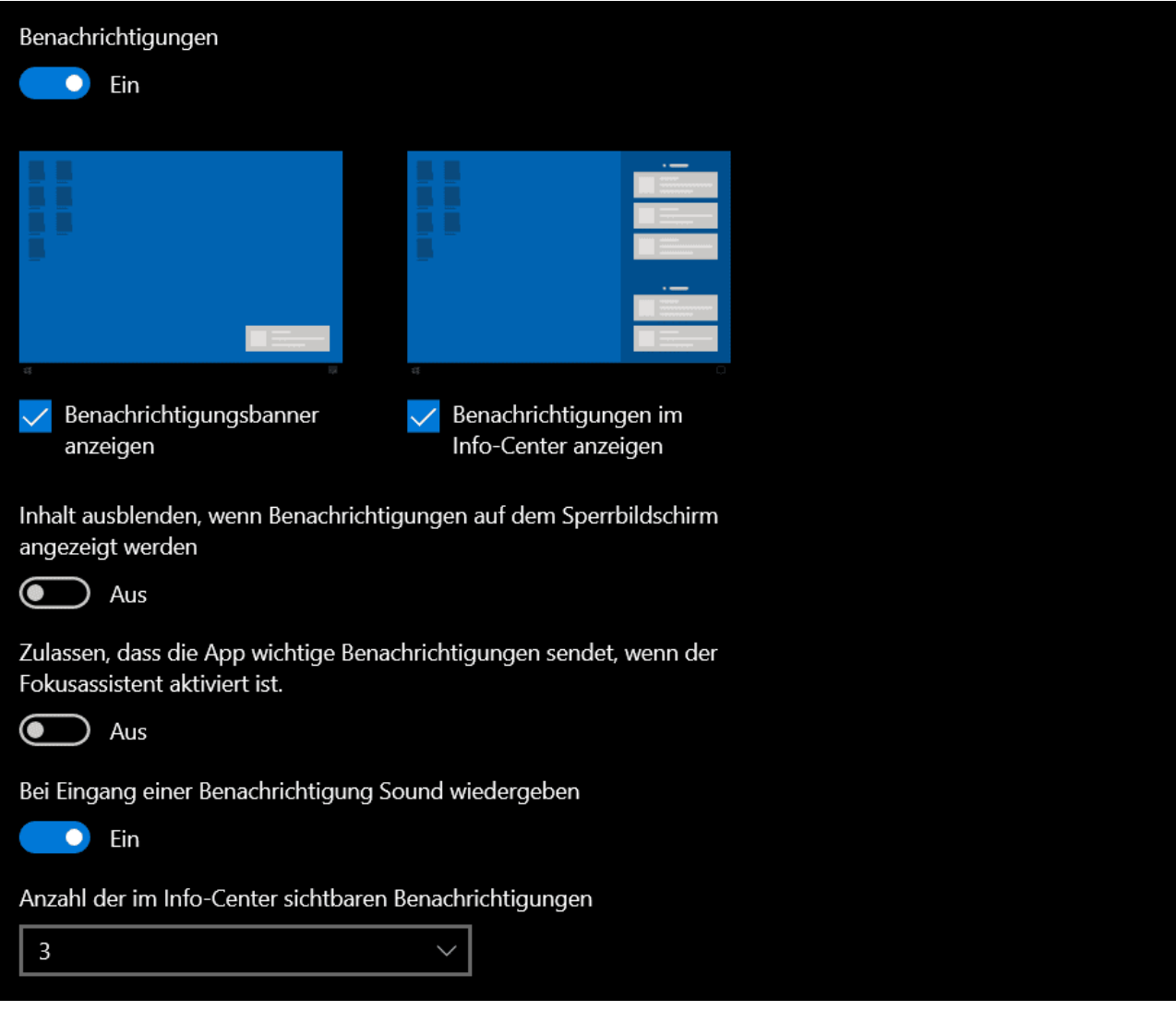

- Im unteren Teil des Benachrichtigungsdialogs findet Ihr die Option **Benachrichtigungen von Apps und anderen Absendern abrufen**.
- Mit dem **Schalter** neben dem Eintrag könnt Ihr die Benachrichtigungen der App komplett deaktivieren.
- Klickt mit der Maus auf den **Pfeil nach rechts** neben der App, dann könnte Ihr Details der Benachrichtigungen einstellen.
- Sowohl die **Benachrichtigungs-Banner** (die kurzzeitig auf dem Bildschirm eingeblendet werden) als auch die **Benachrichtigungen im Benachrichtigungscenter** könnt Ihr separat ein- und ausschalten.
- Hier findet Ihr auch noch einmal die Möglichkeit, die App vom "Nicht Stören"-Modus auszunehmen.

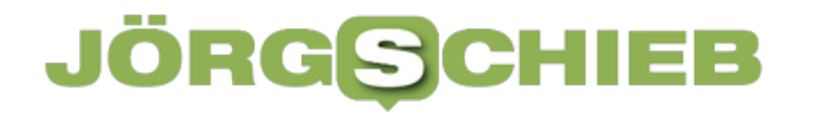

Die **Priorität** kann interessant sein, wenn Ihr viele Benachrichtigungen bekommt. JE höher Ihr diese für die App vergebt, desto weiter oben werden die Benachrichtigungen in der Liste im Benachrichtigungscenter angezeigt. Das ist sonst nach dem Eingang der Benachrichtigung sortiert.